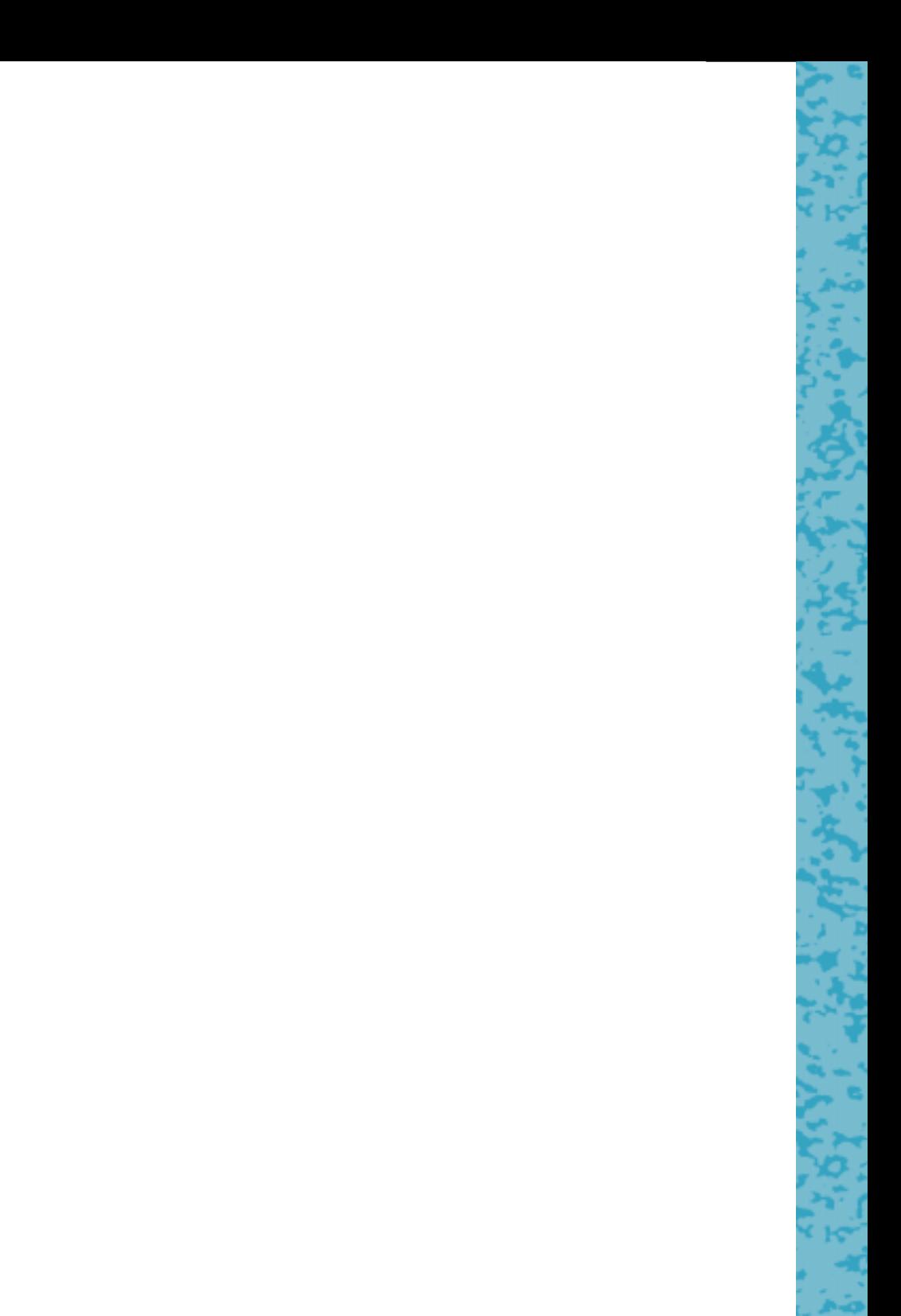

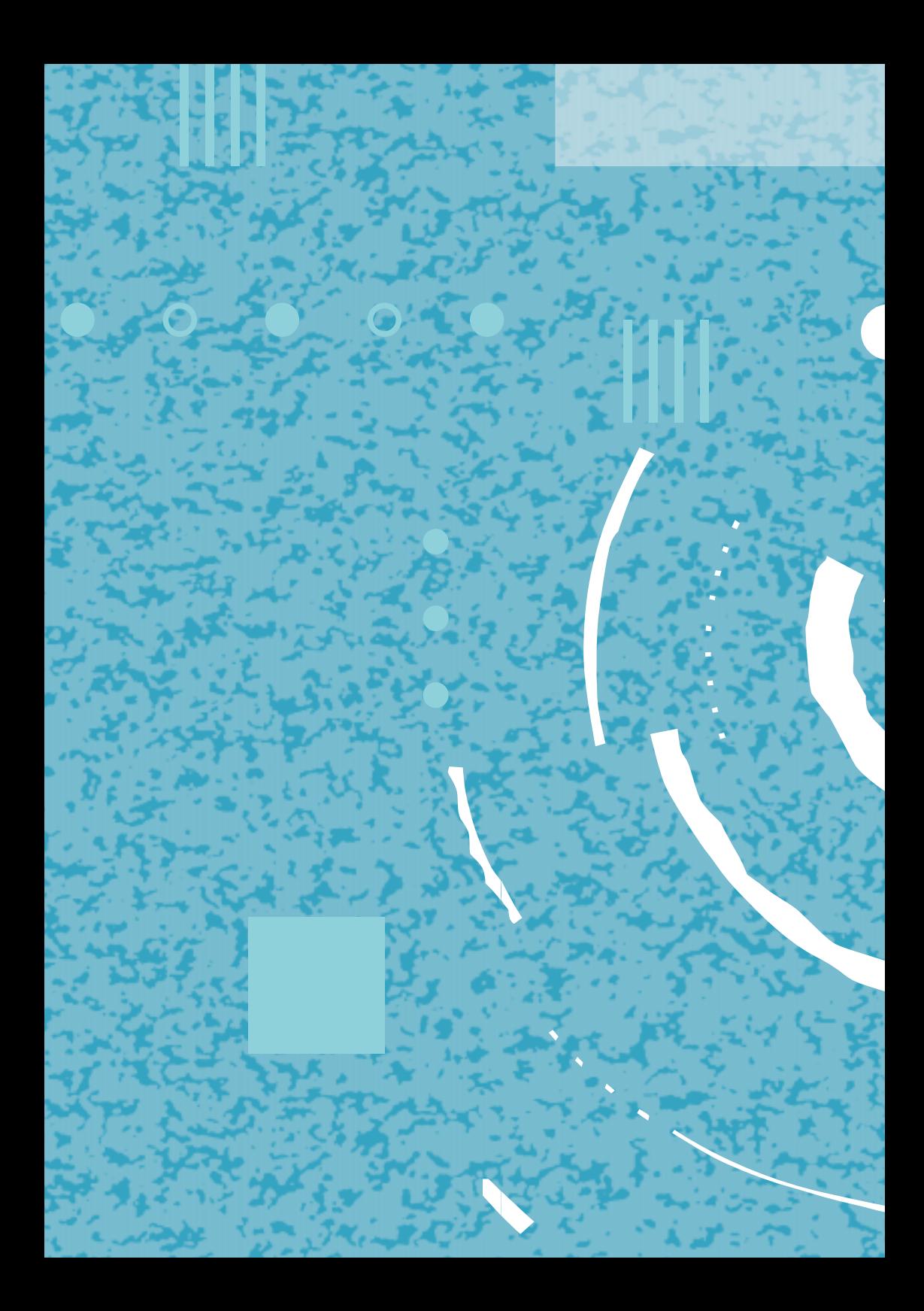

# **VOX CHICAGO**® **220 ISDN**

**Installatie- en programmeerhandleiding**

**AND** 

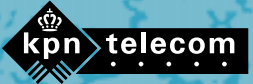

 $III$ 

# **Inhoud verpakking**

Controleer de inhoud van de verpakking voordat u de gebruiksaanwijzing doorneemt. In de verpakking moet u het volgende aantreffen:

- (A) Basisstation
- (B) Twee schroeven en twee pluggen voor wandmontage
- c ISDN-aansluitsnoer (3 meter)
- (D) Adapter voor basisstation Gebruiksaanwijzing.

Als er iets ontbreekt, dan kunt u de Vox Chicago 220 ISDN in de verpakking met de aankoopbon terugbrengen naar Primafoon of Business Center.

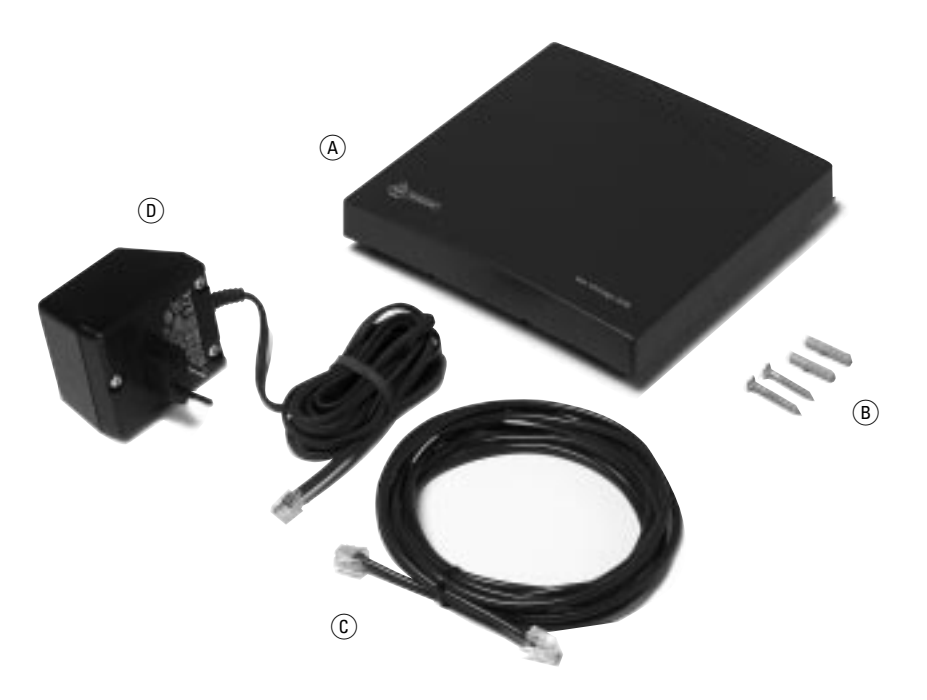

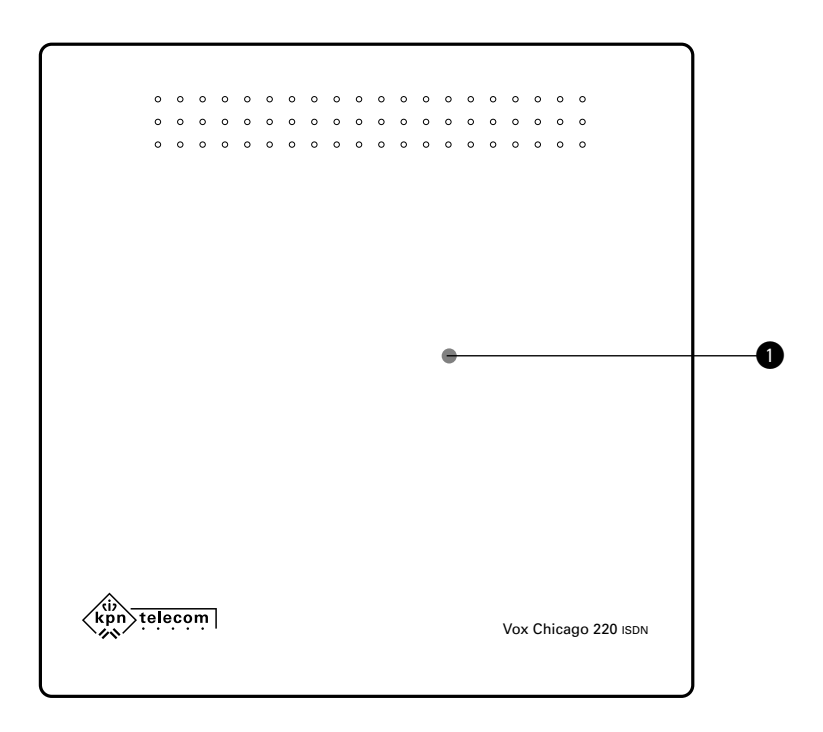

**Basisstation vooraanzicht**

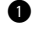

**1** Aanmeldtoets

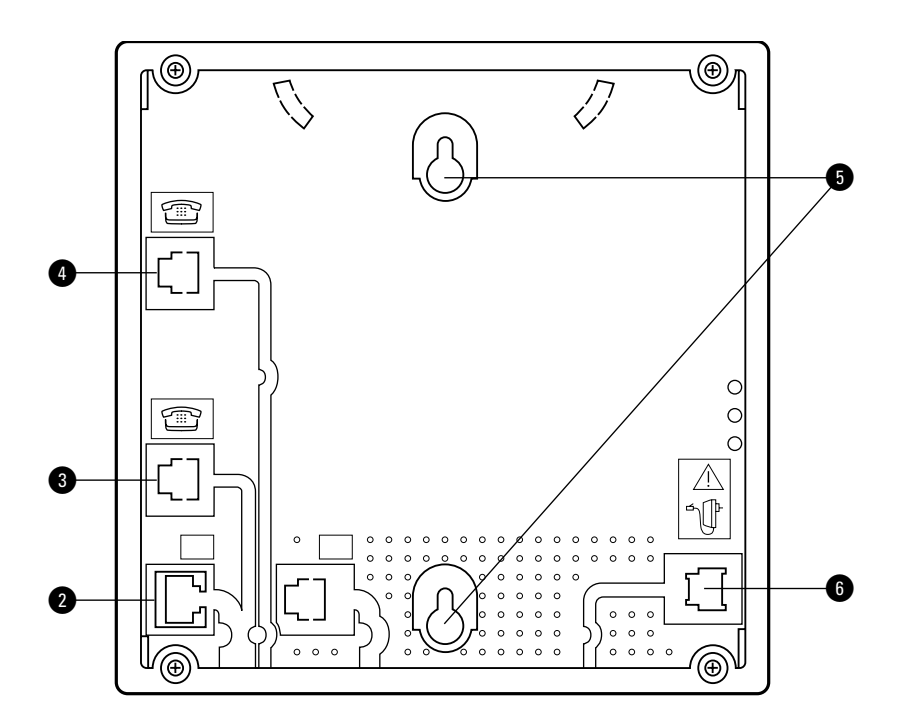

#### **Basisstation achteraanzicht**

- **2** ISDN-aansluitpunt
- **4** Aansluitpunt analoog apparaat met toestelnummer 9
- **4** Aansluitpunt analoog apparaat met toestelnummer 0
- **6** Ophangpunten voor wandmontage
- **6** Aansluitpunt adapter

#### **Copyright**

Dit is een uitgave van KPN Telecom B.V., december 1998 KPN © Niets uit deze uitgave mag worden vermenigvuldigd zonder toestemming van KPN Telecom.

#### **®**

De diensten en producten die zijn aangeduid met ®, zijn geregistreerde merken van KPN N.V.

KPN Telecom behoudt zich het recht voor wijzigingen aan te brengen zonder voorafgaand bericht. KPN Telecom kan niet aansprakelijk worden gesteld voor schade of letsel die het gevolg is van verkeerd gebruik of gebruik dat niet overeenstemt met de instructies in deze gebruiksaanwijzing.

# $\epsilon$

De Vox Chicago 220 ISDN voldoet aan de bepalingen van de EG-richtlijnen: Electro-Magnetische Compatibiliteit richtlijnen (89/336/EEG) (radiostoring), Laagspanningsrichtlijnen (73/23/EEG) (elektrische veiligheid). Deze eisen zijn essentiële eisen van de Randapparatuurrichtlijn (91/263/EEG).

# **Over deze gebruiksaanwijzing**

Op de binnenkant van de voorpagina staat een overzicht van het Vox Chicago 220 ISDN basisstation. U kunt dit overzicht tijdens het lezen van de gebruiksaanwijzing uitklappen. Achterin de gebruiksaanwijzing vindt u een overzicht van de technische gegevens en een verklarende woordenlijst.

In hoofdstuk 1 'Over draadloos telefoneren en ISDN' staan voorschriften en tips voor optimaal gebruik van de Vox Chicago 220 ISDN. Het is raadzaam dit hoofdstuk door te lezen voordat u het systeem gaat gebruiken.

De instructies in deze gebruiksaanwijzing worden gegeven in stappen, genummerd 1, 2, 3, enzovoort. Het teken > geeft aan wat er gebeurt als u de instructie uitvoert.

Mocht u na het lezen van deze gebruiksaanwijzing nog vragen hebben over de bediening van de Vox Chicago 220 ISDN, dan kunt u bellen met de GebruikService van KPN Telecom, telefoonnummer 0900-8642 (niet gratis). Als u algemene vragen hebt, kunt u naar het verkooppunt gaan of gratis bellen met 0800-0402 of 0800-0403.

Als de Vox Chicago 220 ISDN niet goed functioneert en u kunt de storing niet zelf verhelpen, dan kunt u gratis bellen met het Landelijk Servicenummer van KPN Telecom 0800-0407.

# **Inhoud**

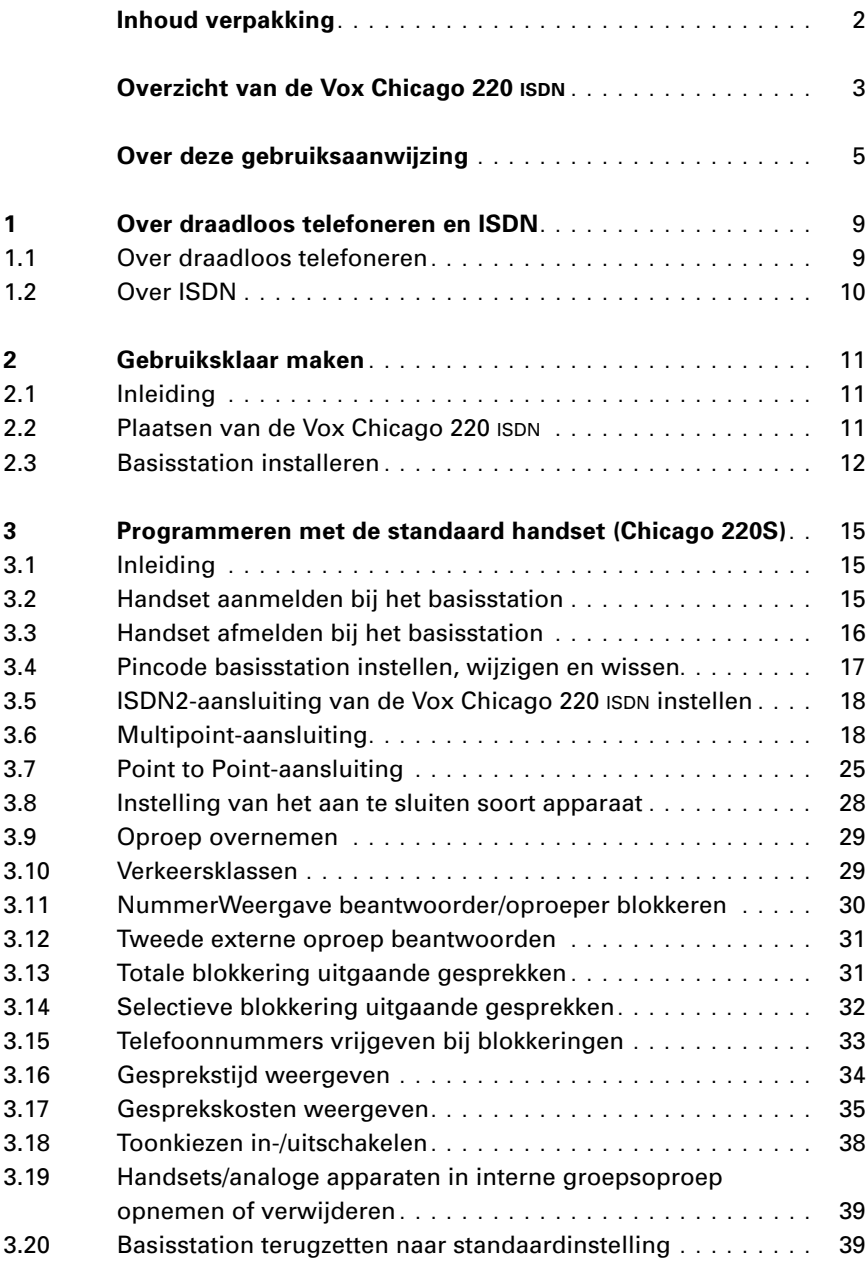

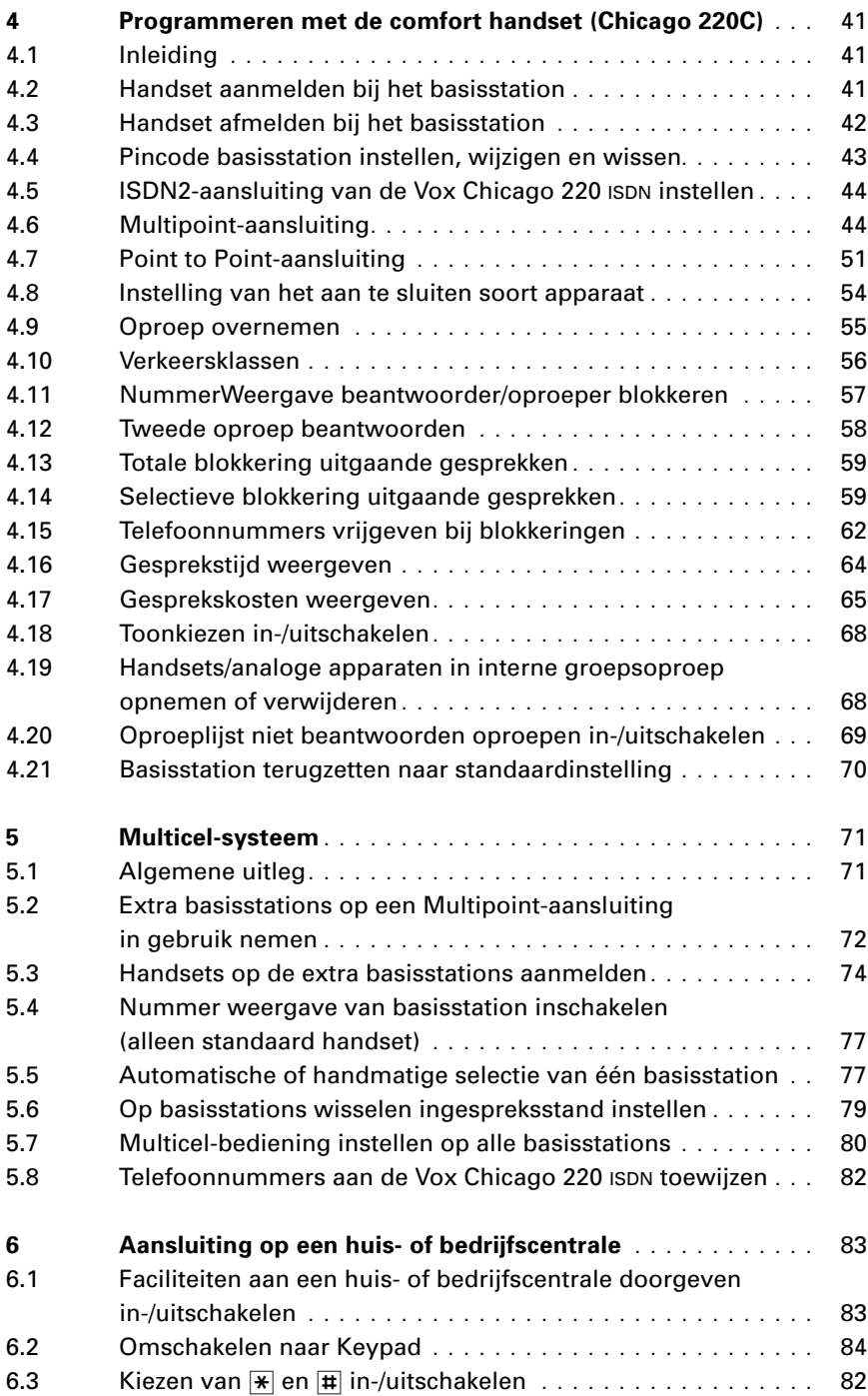

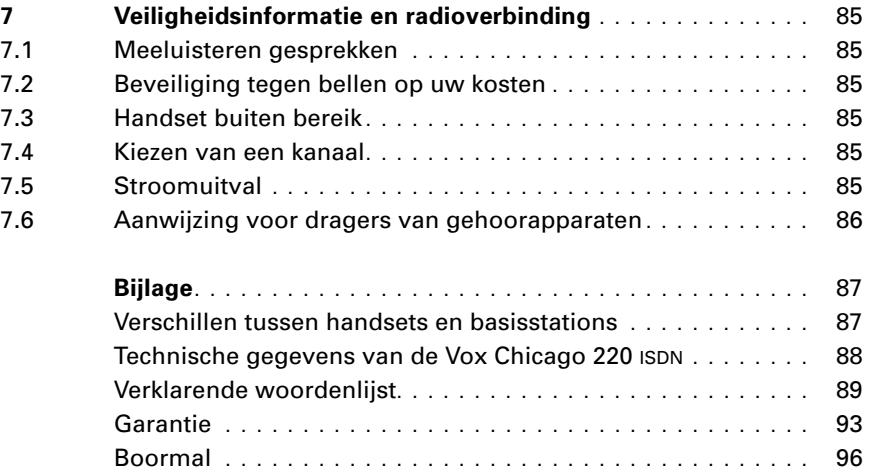

# **1 Over draadloos telefoneren en ISDN**

De Vox Chicago 220 ISDN is een draadloos DECT-systeem van KPN Telecom, dat werkt in combinatie met een ISDN2-aansluiting.

De Vox Chicago 220 ISDN biedt vele mogelijkheden, zoals:

- Gesprekken doorverbinden naar handsets of apparatuur aangesloten op de Vox Chicago 220 ISDN.
- Twee externe gesprekken tegelijkertijd (twee telefoonlijnen) voeren.
- Gebruik van maximaal 8 handsets en 2 analoge apparaten.
- Maximaal 3 interne gesprekken tussen 6 handsets tegelijkertijd.
- Gebruik van één handset op maximaal 4 basisstations.
- Gebruik van een multicel-systeem.

#### **1.1 Over draadloos telefoneren**

Het draadloze systeem werkt op basis van DECT. Dit staat voor Digital Enhanced Cordless Telecommunications. De DECT-technologie biedt u onder andere bescherming tegen onbevoegd meeluisteren van gesprekken en een goede digitale spraakkwaliteit.

Het bereik van de radioverbinding tussen het basisstation en de handset is maximaal 50 meter binnenshuis en maximaal 150 meter buitenshuis. Voor het opbouwen van de draadloze verbinding kiest de Vox Chicago 220 ISDN automatisch een vrij kanaal uit de 120 beschikbare kanalen.

De hierboven genoemde afstanden zijn afhankelijk van de situatie waarbinnen u het systeem gebruikt. Het bereik wordt beïnvloed door bijvoorbeeld muren, vloeren of andere obstakels, maar ook door de aanwezigheid van de elektrische apparatuur. De beste verbinding hebt u als u vanaf het basisstation de handset kunt zien en omgekeerd.

# **1.2 Over ISDN**

ISDN staat voor Integrated Services Digital Network en werkt via een volledig digitaal netwerk. Via dit netwerk kan geluid, data, beeld en tekst worden verzonden. Voorheen waren voor de diverse communicatietoepassingen verschillende typen aansluitingen nodig. ISDN integreert deze aansluitingen zodat u op één telefoonlijn bijvoorbeeld een computer, telefoontoestel en faxapparaat kunt aansluiten.

Eén ISDN2-aansluiting kan worden vergeleken met twee gewone telefoonlijnen. Deze ISDN-aansluiting heeft standaard twee communicatie-kanalen (B-kanalen). De twee B-kanalen kunnen tegelijkertijd en onafhankelijk van elkaar worden gebruikt. U kunt telefoneren via de ene lijn en op hetzelfde moment faxen via de andere lijn.

De ISDN2-lijn wordt aangesloten op een aansluitkastje. Dit aansluitkastje heet Network Terminator 1 (NT1). Vanuit het NT1-kastje loopt een kabel die S-bus wordt genoemd. U kunt de Vox Chicago 220 ISDN op 2 manieren instellen, namelijk als Point to Point of als Multipoint. De Point to Point-aansluiting, ook aangeduid PABX-aansluiting, biedt de mogelijkheid van doorkiezen. Bij doorkiezen is het mogelijk om alle handsets of apparaten rechtstreeks te bereiken. Elke handset of apparaat krijgt dan een zogenoemd doorkiesnummer. De Multipoint-aansluiting wordt ook aangeduid als standaardaansluiting en biedt de mogelijkheid om meer telefoonnummers te gebruiken op een aansluiting. Op een Multipoint-aansluiting kunnen maximaal 8 apparaten worden aangesloten.

# **2 Gebruiksklaar maken**

#### **2.1 Inleiding**

In dit hoofdstuk worden instructies gegeven over het installeren van de Vox Chicago 220 ISDN. De instructies worden ondersteund met afbeeldingen. Voor het aanleggen van de bekabeling voor ISDN en analoge aansluitingen zijn bij Primafoon en Business Center verscheidene handige materialen verkrijgbaar.

#### **2.2 Plaatsen van de Vox Chicago 220 ISDN**

Plaats het basisstation zo centraal en vrij mogelijk, in het gebied waarbinnen u wilt telefoneren, bijvoorbeeld:

- $\odot$  In de hal van uw woning.
- $\odot$  In een centrale ruimte in uw woning of kantoor.
- Op een vrije plaats in uw woning of kantoor.
- Dichtbij de plaats waar u wilt telefoneren.

Houd bij het plaatsen van het basisstation rekening met de volgende punten:

- Plaats of gebruik de Vox Chicago 220 ISDN niet in een extreem warme (+50°C) of vochtige omgeving.
- Als u analoge apparatuur naast de draadloze telefoons gebruikt, raden wij u aan om een minimale afstand van 3 meter tussen telefoon en basisstation of handset aan te houden, om eventuele storingen te voorkomen.
- Gebruik uitsluitend de KPN Telecom Vox Chicago 220 ISDN adapter voor de voeding van het basisstation. Hiervoor is een 230V-stopcontact nodig.
- $\oplus$  Het aansluiten van de adapter op een stopcontact waar andere elektrische apparatuur is aangesloten, kan storing veroorzaken.
- Plaats het basisstation niet in de buurt van elektronische apparatuur zoals een antwoordapparaat, cd-speler, televisietoestel etc. Dit kan onderling storing veroorzaken.

Plaats het basisstation:

Niet in een nis, niet achter een metalen deur, niet op zware meubelen of metalen planken.

- Niet op plaatsen die door staal- of betonwanden of metalen wanden worden afgeschermd.
- $\odot$  Niet in de kelder of op zolder.
- $\odot$  Niet buiten of in een ruimte beneden de 0°C.

#### **2.3 Basisstation installeren**

De Vox Chicago 220 ISDN kan vrij worden opgesteld (bijvoorbeeld op bureau, in de boekenkast) of aan de wand worden bevestigd. Voor het aansluiten van de buitenlijn is een ISDN-aansluitsnoer van ca. 3 meter meegeleverd. Als u de Vox Chicago op meer dan 3 meter van de NT1 wilt plaatsen, dan kunt u hiervoor een aparte aansluiting maken vanaf de NT1, door een ISDN-aansluitkastje te plaatsen (zie afbeelding 1 en 2).

 $\mathbb{F}$  In het laatste ISDN-stopcontact moet een afsluitplug worden geplaatst. In deze plug zitten twee weerstanden die er voor zorgen dat er geen brom op de lijn kan ontstaan.

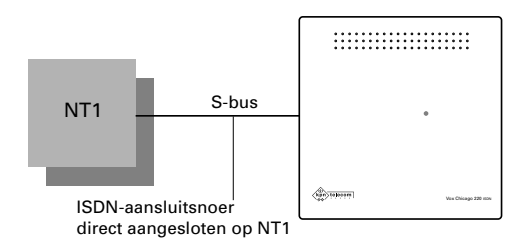

Afbeelding 1: Vox Chicago 220 ISDN direct aangesloten op NT1.

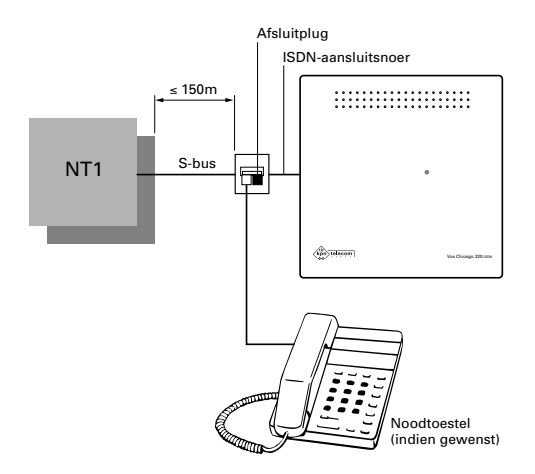

Afbeelding 2: Vox Chicago 220 ISDN op enige afstand van de NT1.

#### **Adapter aansluiten**

- 1 Steek de ministekker (RJ11 modulair jack) van het adaptersnoer in het aansluitpunt aan de onderkant van het basisstation (zie  $\bigoplus$  van het overzicht). De ministekker past er maar op één manier in. Duw de ministekker goed aan.
- > U hoort een klik als deze goed vastzit. U kunt het snoer via de snoergeleider naar beneden leiden.
- 2 Steek de adapterstekker in het stopcontact.

#### **ISDN-aansluitsnoer op basisstation aansluiten**

- 1 Steek de ministekker (RJ45 modulair jack) van het ISDN-aansluitsnoer in het aansluitpunt aan de onderkant van het basisstation (zie  $\bullet$  van het overzicht). De ministekker past er maar op één manier in. Duw de ministekker goed aan.
- > U hoort een klik als deze goed vastzit. U kunt het snoer via de snoergeleider naar beneden leiden.
- 2 Steek de ministekker (RJ45 modulair jack) in de NT1.

#### **Analoge apparatuur aansluiten**

Als u de analoge apparatuur op meer dan 2 meter van de Vox Chicago 220 ISDN wilt plaatsen, dan kunt u voor analoge bekabeling het beste de 4-aderige telefoonkabel gebruiken. Bij Primafoon en Business Center zijn hiervoor de benodigde materialen verkrijgbaar. Leg voor elk analoog aansluitpunt een afzonderlijke kabel aan. De afstand van het analoge aansluitpunt tot de Vox Chicago 220 ISDN is maximaal 200 meter (zie afbeelding 3). De 4-aderige telefoonkabel wordt via het verbindingsdoosje (NLNR 23-0081) op de achterkant Vox Chicago 220 ISDN aangesloten met een ministeker (RJ11 modulair jack).

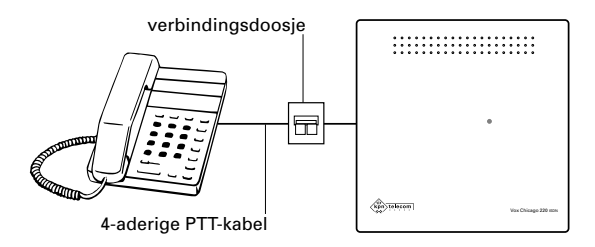

Afbeelding 3: Analoge toestel aansluiten.

#### **Wandmontage**

Aan de achterkant van het basisstation bevinden zich twee ophangpunten voor wandmontage. Hiermee kunt u de Vox Chicago 220 ISDN met de meegeleverde schroeven en pluggen aan de wand monteren.

Monteer de Vox Chicago 220 ISDN als volgt aan de wand:

- 1 Teken de twee schroefgaten af met behulp van de boormal achterin deze gebruiksaanwijzing (zie bijlage).
- 2 Boor de twee gaten met een diameter van 5 mm en 25 mm diep. De afstand tussen de twee wandmontage punten is 120 mm.
- 3 Plaats de pluggen in de gaten en draai de schroeven erin. Zorg ervoor dat tussen de schroefkop en de wand 5 mm overblijft.
- 4 Zorg ervoor dat de aansluitsnoeren door de snoergeleiders van de Vox Chicago 220 ISDN naar beneden worden geleid.
- 5 Plaats de Vox Chicago 220 ISDN met de ophangpunten over de twee schroefkoppen en schuif de Vox Chicago 220 ISDN voorzichtig naar beneden tot deze vastzit.

# **3 Programmeren met de standaard handset (Chicago 220S)**

# **3.1 Inleiding**

Na het installeren van de Vox Chicago 220 ISDN en het aansluiten van eventuele apparaten, moet u eerst:

- Standaard handset (Chicago 220S) aanmelden bij een basisstation.
- ISDN2-aansluiting van de Vox Chicago 220 ISDN instellen.

Het is handig om een logboek bij te houden van alle wijzigingen die u aanbrengt.

# **3.2 Handset aanmelden bij het basisstation**

Laad allereerst de handset minimaal 16 uur op. Plaats hiervoor de handset in de lader. Meld de handset vervolgens aan bij het basisstation. U kunt maximaal 8 handsets op een Vox Chicago 220 ISDN aanmelden.

# **Handset Chicago 220S aanmelden**

- > Zorg dat de handset is uitgeschakeld.
- 1 Druk kort op het lampje (lampje is tevens de aanmeldtoets) van het basisstation (zie  $\bigcirc$  van het overzicht). Gebruik hiervoor een puntig voorwerp (bijvoorbeeld een potlood of een ballpoint). Het lampje begint te knipperen.
- 2 Druk binnen 1 minuut op toets  $\boxed{1}$  van de handset en houd deze ingedrukt.
- 3 Druk vervolgens op  $\boxed{0}$  tot het display weer aanstaat.
- 4 Toets de pincode van het basisstation in en sluit af met  $\vert \overline{\mathbf{H}} \vert$ . De standaardpincode is 0000.
- > Wacht tot de verbinding met het basisstation totstand is gekomen. In het display verschijnen alle nog vrije interne nummers.
- 5 Toets het gewenste (interne) nummer van de handset in.
- > De handset is nu aangemeld.
- $\mathbb{F}$  Als de pincode van het basisstation staat ingesteld op 0000. dan is het raadzaam om deze pincode te veranderen en te noteren (zie paragraaf 3.4, Pincode basisstation instellen, wijzigen en wissen).
	- Als u de pincode van het basisstation bent vergeten, dan kunt u geen nieuwe handsets meer aanmelden bij het basisstation. U zult dan de pincode bij Primafoon of Business Center moeten laten wissen. Daar zijn kosten aan verbonden (het toestel wordt namelijk opgestuurd voor het wissen van uw pincode).
	- Per keer kunt u één handset aanmelden. Voer voor het aanmelden van meer handsets alle handelingen met elke handset nog een keer uit.
	- Wanneer er al 8 handsets zijn aangemeld, verschijnen er 3 horizontale streepjes in het display na het invoeren van de pincode en hoort u een waarschuwingstoon.
	- Het nummer van de handset kunt u controleren door op **INT** te drukken. Het handsetnummer verschijnt rechts in het display.

Bij het werken met extra handsets zijn de volgende punten van belang:

- Elke handset heeft een eigen programmering voor volume en toonritme van het belsignaal, het nummergeheugen en de pincode.
- Voor alle handsets zijn de volgende programmeringen gelijk en verbonden aan het basisstation: uitgaande gesprekken blokkeren, oproepovername en de  $\rightarrow$ - en  $\equiv$ -toets.

# **3.3 Handset afmelden bij het basisstation**

Het is mogelijk een handset af te melden bij het basisstation. Dit is handig als u de handset niet meer op het basisstation wilt gebruiken of de handset kwijt bent. Het afmelden van een handset kan via elke handset en is alleen mogelijk met de pincode van het basisstation.

# **Handset Chicago 220S afmelden**

- 1 Druk op  $\overline{\circledast}$ .
- 2 Druk op  $\boxed{\text{#}}$ .
- 3 Toets de code  $\boxed{7}$   $\boxed{2}$  in.
- 4 Toets de pincode van het basisstation in. De standaardpincode is 0000.
- 5 Toets het nummer in van de handset die u wilt afmelden.
- > Als u een verkeerd nummer intoetst, dan kunt u dit corrigeren door het verkeerde nummer nogmaals in te toetsen. Toets vervolgens het juiste nummer in.
- 6 Druk op  $\Rightarrow$ .
- > De handset is nu afgemeld.

#### **3.4 Pincode basisstation instellen, wijzigen en wissen**

De pincode van het basisstation hebt u nodig voor het uitvoeren van specifieke functies van het basisstation, bijvoorbeeld het aanmelden van een handset (ook extra handsets). De standaardinstelling van de pincode van het basisstation is 0000. Het is raadzaam om deze pincode te veranderen. De pincode van het basisstation is een extra beveiliging tegen ongeoorloofd gebruik.

 $\mathbb{F}$  Als u de pincode van het basisstation of de handset bent vergeten, dan kunt u bepaalde programmeringen niet meer uitvoeren. U zult dan de pincode bij Primafoon of Business Center moeten laten wissen. Daar zijn kosten aan verbonden (het toestel wordt namelijk opgestuurd voor het wissen van uw pincode). Noteer daarom voor de zekerheid hier uw pincode: Pincode basisstation \_\_\_ \_\_ \_\_ \_\_ .

# **Pincode basisstation instellen**

- 1 Druk op  $\overline{\diamond}$  en op  $\overline{\uparrow}$ .
- 2 Toets de code  $\boxed{8}$   $\boxed{\ast}$  in.
- 3 Voer de oude pincode in.
- 4 Voer de nieuwe pincode in.
- 5 Voer de nieuwe pincode nogmaals in.
- 6 Druk op  $\rightarrow$  om instelling op te slaan.
- $\mathbb{F}$  Begin de procedure opnieuw als u de pincode wilt wijzigen. Wanneer u een verkeerde pincode hebt ingevoerd, hoort u een waarschuwingstoon en knippert de code in het display. Druk dan op  $\sqrt{\frac{1}{2}}$  en begin opnieuw.

# **3.5 ISDN2-aansluiting van de Vox Chicago 220 ISDN instellen**

U kunt de Vox Chicago 220 ISDN op 2 manieren instellen, namelijk als Point to Point of als Multipoint. De Point to Point-aansluiting, ook aangeduid PABX-aansluiting, biedt de mogelijkheid van doorkiezen. Bij doorkiezen is het mogelijk om alle handsets of apparaten rechtstreeks te bereiken. Elke handset of apparaat krijgt dan een zogenoemd doorkiesnummer. De Multipoint-aansluiting wordt aangeduid als standaard-aansluiting en biedt de mogelijkheid om meer telefoonnummers te gebruiken op een aansluiting. Op een Multipoint-aansluiting kunnen maximaal 8 apparaten worden aangesloten. De standaard-aansluiting van de Vox Chicago 220 ISDN is de Multipoint-aansluiting. Als u uw basisstation aansluit op een Point to Point-aansluiting, moet u dit op het basisstation instellen.

#### **3.6 Multipoint-aansluiting**

Om de Vox Chicago 220 ISDN op een Multipoint-aansluiting te kunnen aansluiten, kunt u de volgende stappen volgen:

- Stap 1 Algemene uitleg.
- Stap 2 Multipoint-aansluiting instellen.
- Stap 3 Telefoonnummers aan de Vox Chicago 220 ISDN toewijzen.

De volgende stappen kunt u gebruiken voor het optimaliseren van het systeem aan uw wensen.

- Stap 4 Telefoonnummers toewijzen aan handsets en/of apparaten.
- Stap 5 Overloopgroep toewijzen.
- Stap 6 Direct inschakelen van de buitenlijn.

#### **Stap 1 Algemene uitleg**

Op de Multipoint-aansluiting kunt u een of meerdere apparaten aansluiten. Naast de Vox Chicago 220 ISDN kunt u nog andere ISDN-apparaten aansluiten, bijvoorbeeld een fax of PC. Op de Multipoint-aansluiting kunt u naast het hoofdnummer maximaal 7 extra telefoonnummers (de zogenaamde MSN's ofwel Multiple Subscriber Numbers) aansluiten. Bovendien kunt u op deze aansluiting een basisstation Vox Chicago 220 ISDN aansluiten en uitbreiden tot een systeem met maximaal 4 basisstations en 8 handsets totaal (zie hoofdstuk 5 Multicel-systeem).

# **Stap 2 Multipoint-aansluiting instellen (standaardinstelling)**

Dit hoeft u niet in te stellen als u de Vox Chicago 220 ISDN voor het eerst installeert.

- 1 Druk op  $\boxed{\Rightarrow}$ .
- 2 Druk op  $\overline{\mathbf{H}}$ .
- 3 Druk op  $\boxed{1}$ .
- 4 Toets de pincode van het basisstation in. De standaardpincode is 0000.
- 5 Druk op  $\rightarrow$ .
- 6 Druk op  $\overline{\mathbf{H}}$ .
- 7 Druk op  $\overline{\ast}$ .
- 8 Druk op  $\overline{1}$  wanneer u gebruik maakt van één basisstation.
- 9 Druk op  $\circledast$  om instelling op te slaan.
- $\mathbb{F}$  Schakel na het instellen van een Multipoint-aansluiting de Vox Chicago 220 ISDN opnieuw in door de adapter aansluiting even los te nemen en weer aan te sluiten.

# **Stap 3 Telefoonnummers aan de Vox Chicago 220 ISDN toewijzen**

Als u op de Multipoint-aansluiting extra telefoonnummers hebt aangevraagd (maximaal 7), kunt u deze nummers inclusief het hoofdnummer toewijzen aan de Vox Chicago 220 ISDN. Nadat u deze telefoonnummers heeft toegewezen aan de Vox Chicago 220 ISDN, kunt u aan elke handset of elk apparaat een of meerdere telefoonnummers (MSN's) toewijzen.

# **Telefoonnummers toewijzen opslaan/wijzigen aan de Vox Chicago 220 ISDN**

- 1 Druk op  $\boxed{\circledast}$ .
- 2 Druk op  $\boxed{\text{#}}$ .
- 3 Druk op  $\boxed{1}$ .
- 4 Toets de pincode van het basisstation in. De standaardpincode is 0000.
- 5 Druk op  $\rightarrow$ .
- 6 Druk op  $\overline{\mathbf{H}}$ .
- 7 Druk op  $\vert \overline{\mathbf{H}} \vert$ .
- > In display verschijnt bijvoorbeeld **1** .
- 8 Blader met  $\rightarrow$  naar het gewenste (MSN) telefoonnummer.
- 9 Toets het eerste telefoonnummer in inclusief netnummer, maar zonder de 0, bijvoorbeeld voor Amsterdam 20 123 45 67.
- 10 Druk op  $\rightarrow$  om het telefoonnummer op te slaan.
- 11 Druk op  $\boxed{\#}$  m overige telefoonnummers in te voeren en druk op  $\rightarrow$  om het telefoonnummer op te slaan. of
- 12 Druk op  $\overline{\mathbf{F}}$  voor het wissen van opgeslagen telefoonnummer.
- 13 Toets het nieuwe telefoonnummer in.
- 14 Druk op  $\boxed{\rightarrow}$  om de instelling op te slaan.

# **Stap 4 Telefoonnummers toewijzen aan handsets en/of apparaten**

Bij het aanmelden van de handsets worden alle handsets opgenomen in de groepsoproep. Een inkomende externe oproep wordt op alle aangemelde handsets en randapparaten gesignaleerd en kan op elke handset of randapparaat worden beantwoord. Voor uitgaande gesprekken zullen op de nota de kosten worden vermeld onder het telefoonnummer dat u als eerste **1** heeft toegewezen.

Nadat u de telefoonnummers hebt toegewezen aan de Vox Chicago 220 ISDN, kunt u bepalen welke handsets of apparaten moeten reageren op oproepen van een bepaald telefoonnummer. U hebt 2 mogelijkheden:

- 1 Eén telefoonnummer per handset of apparaat toewijzen, waaronder ze individueel bereikbaar zijn. Voor uitgaande gesprekken zullen op de nota de kosten worden vermeld onder dit telefoonnummer.
- 2 Een telefoonnummer aan meerdere handsets of apparaten toewijzen. Door een telefoonnummer aan meerdere handsets of apparaten toe te wijzen, kunt u groepen van interne deelnemers maken die op dit nummer bereikbaar zijn. Omgekeerd kunt u aan een intern nummer een of meer telefoonnummers toewijzen. Voor uitgaande gesprekken zullen de nota kosten worden vermeld onder het telefoonnummer waaronder de minste handsets en/of apparaten zijn toegewezen.
- $\mathbb{Z}$  Als u maximaal 6 handsets gebruikt, functioneert nummerpresentatie op elke handset. Als u meer dan 6 handsets gebruikt, functioneert nummerpresentatie niet op de 3 laatst aangemelde handsets.

# **Telefoonnummers toewijzen aan handsets en/of apparaten (groepsoproep programmeren)**

- 1 Druk op  $\Rightarrow$ .
- 2 Druk op  $\overline{\mathbf{H}}$ .
- 3 Druk op  $\boxed{1}$ .
- 4 Toets de pincode van het basisstation in. De standaardpincode is 0000.
- 5 Druk op  $\rightarrow$ .
- 6 Druk op  $\overline{\ast}$ .
- 7 Druk op  $\boxed{2}$ .
- > In het display verschijnt **1≣** met het eerste telefoonnummer.
- 8 Blader met  $\rightarrow$  naar het gewenste (MSN) telefoonnummer.
- 9 Druk op  $\boxed{0}$  t/m  $\boxed{9}$  voor het selecteren van het telefoonnummer.
- > In het display verschijnen de aangemelde handsets en/of apparaten.
- 10 Druk op  $\boxed{1}$  voor het wijzigen.
- 11 Toets het nummer van handset of apparaat in, waaronder ze individueel bereikbaar zijn.
- > Door een telefoonnummer aan meerdere handsets of apparaten toe te wijzen kunt u interne groepen maken. Toets hiervoor de nummers in van handsets en apparaten die tot deze groep behoren, dus die op dit nummer bereikbaar zijn.
- > De ingetoetste nummers verschijnen in het display.
- 12 Druk op  $\rightarrow \mathbb{R}$  2 om overige telefoonnummers aan handsets en/of apparaten toe te wijzen en op te slaan.
- 13 Druk op  $\sqrt{\diamond}$  om de instelling op te slaan.

#### **Voorbeeld 1: het studentenhuis**

- 1 Situatie: U woont met 3 mensen in één huis en u heeft alle vier een aparte kamer. U heeft geen behoefte aan een gemeenschappelijk nummer.
- 2 U wijst per intern nummer (handset) één telefoonnummer toe, waaronder ze individueel bereikbaar zijn. Op deze manier garandeert u dat iedereen een uniek nummer krijgt. Op de nota worden per nummer de gesprekskosten voor uitgaand bellen vermeld.

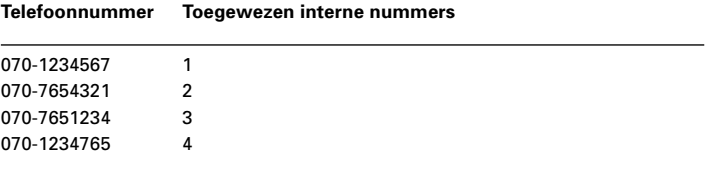

#### **Voorbeeld 2: het bedrijf/het gezin**

- 1 Situatie: U werkt/woont met meerdere mensen in één kantoor/ huis. U wilt één gemeenschappelijk nummer waarop iedereen gebeld kan worden. Dit nummer kunt u dan aan gemeenschappelijke collega´s, vrienden of familieleden geven. U wilt echter ook per collega of bewoner een apart nummer. Bijvoorbeeld omdat u de kosten van het telefoneren per afdeling op de nota gespecificeerd wilt hebben of omdat de bewoners niet alleen gezamenlijke vrienden hebben, maar ook afzonderlijke.
- 2 U wijst één telefoonnummer aan alle interne nummers (handsets) toe, waaronder ze algemeen bereikbaar zijn. Op de tweede plaats wijst u de telefoonnummers toe, waaronder ze individueel bereikbaar zijn. Op deze manier garandeert u dat ook iedereen een uniek nummer krijgt. Bovendien is per gebruiker een indicatie van de kosten beschikbaar.

Als intern nummer 1 naar buiten belt, zullen de kosten van dit gesprek op de nota verschijnen onder nummer 070-7654321. Als intern nummer 2 naar buiten belt, zullen de kosten van dit gesprek op de nota verschijnen onder nummer 070-7651234. Als intern nummer 3 naar buiten belt, zullen de kosten van dit gesprek op de nota verschijnen onder nummer 070- 1234765. Daarnaast zijn alle gebruikers bereikbaar op het hoofdnummer 070-1234567.

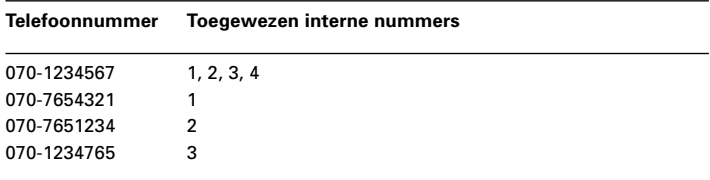

#### **Stap 5 Overloopgroep toewijzen**

U kunt de Vox Chicago 220 ISDN zo programmeren dat op één groep van handset(s) en apparaten bij een externe oproep het belsignaal als eerste overgaat, voordat een andere groep van handset(s) en apparaten het belsignaal laat horen. De vertraging van het belsignaal (voordat de tweede groep van handset(s) en apparaten het belsignaal laat horen) is afhankelijk van de ingestelde oproepvertraging (aantal belsignalen).

#### **Overloopgroep programmeren**

- 1 Druk op  $\overline{\circledast}$ .
- 2 Druk op  $\overline{\mathbf{H}}$ .
- 3 Druk op  $\boxed{1}$ .
- 4 Toets de pincode van het basisstation in. De standaardpincode is 0000.
- 5 Druk op  $\rightarrow$ .
- 6 Druk op  $\overline{\ast}$ .
- 7 Druk op  $\boxed{2}$ .
- > In display verschijnt **1≣** met het eerste telefoonnummer.
- 8 Blader met  $\rightarrow$  naar het gewenste (MSN) telefoonnummer.
- 9 Druk op  $\boxed{0}$  t/m  $\boxed{9}$  voor het selecteren van het telefoonnummer.
- > In het display verschijnen de aangemelde handsets en/of apparaten.
- 10 Druk op  $\boxed{2}$  voor het wijzigen.
- 11 Toets de nummers in van de handsets of apparaten die tot de eerste groep behoren.
- > De ingetoetste nummers van handsets of apparaten verschijnen in het display.
- 12 Druk op  $\equiv$  en toets de nummers in van de handset(s) of apparaten die tot de tweede groep (overloopgroep) behoren.
- 13 Druk op  $\rightarrow \mathbb{R}$  2 om overige telefoonnummers aan handsets en/of apparaten toe te wijzen en op te slaan.
- 14 Druk op  $\sqrt{\frac{1}{2}}$  om de instelling op te slaan.

# **Oproepvertraging programmeren (aantal belsignalen)**

- 1 Druk op  $\Rightarrow$ .
- 2 Druk op  $\boxed{\text{#}}$ .
- 3 Druk op  $\boxed{1}$ .
- 4 Toets de pincode van het basisstation in. De standaardpincode is 0000.
- 5 Druk op  $\rightarrow$ .
- 6 Druk op  $\overline{\ast}$ .
- 7 Druk op  $\boxed{6}$ .
- > In display verschijnt het eerste telefoonnummer.
- 8 Blader met  $\rightarrow$  naar het gewenste (MSN) telefoonnummer.
- 9 Druk op  $\boxed{0}$  t/m  $\boxed{9}$  voor het selecteren van het telefoonnummer.
- > In het display verschijnt het ingestelde aantal oproepsignalen.
- 10 Toets het gewenste aantal oproepsignalen  $\boxed{1}$  t/m  $\boxed{9}$  in.
- 11 Druk op  $\rightarrow \mathbb{R}$  6 om voor de overige telefoonnummers de oproepvertraging toe te wijzen en op te slaan.
- 12 Druk op  $\sqrt{\frac{1}{2}}$  om de instelling op te slaan.

#### **Voorbeeld: de thuiswerker**

- 1 Situatie: U woont en werkt in hetzelfde gebouw. U wilt minstens drie nummers hebben: Uw persoonlijke nummer in de woonkamer en de slaapkamer, uw zakelijk nummer op uw kantoor en een derde nummer als apart faxnummer voor de fax (zakelijk gebruik) die ook op kantoor staat. De kosten van uw zakelijk en uw persoonlijk verkeer wilt u gescheiden op uw nota terug zien.
- 2 U wilt in zowel de slaapkamer als de woonkamer minstens één toestel plaatsen. Uw zakelijk toestel moet één persoonlijk gesprek kunnen aannemen. Uw fax sluit u aan op één van de analoge poorten. Als u gebeld wordt op nummer 070-1234567 zullen de toestellen in de woon-en slaapkamer overgaan (interne nummers 1,2) en vervolgens (afhankelijk van het ingesteld aantal belsignalen) de toestellen in de woon-en slaapkamer en het zakelijk toestel (interne nummers 1, 2 en 3). Als u belt vanaf woonkamer of slaapkamer, zullen de kosten op de nota verschijnen onder 070-1234567. Als u belt, respectievelijk faxt vanaf kantoor, zullen de kosten op de nota verschijnen onder 070-7654321 respectievelijk 070-7651234. Op die manier weet u voor welk bedrag u zakelijk heeft gebeld en gefaxt.

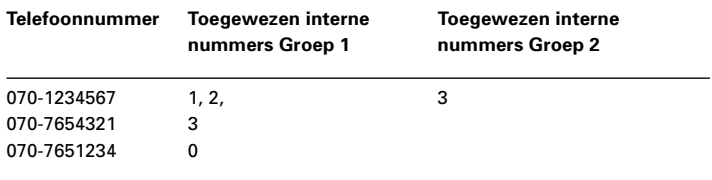

#### **Stap 6 Direct inschakelen van de buitenlijn**

U krijgt direct een buitenlijn als u op  $\sim$  drukt. Dit is standaard ingesteld. U kunt deze functie ook uitschakelen, zodat u na het indrukken van  $\sqrt{\bullet}$  nog een lijn (MSN 0 t/m 8) moet kiezen voor de buitenlijn. Voor uitgaande gesprekken zullen op de nota de kosten worden vermeld onder het geselecteerde telefoonnummer.

- 1 Druk op  $\overline{\circledast}$ .
- 2 Druk op  $\boxed{\text{#}}$ .
- 3 Druk op  $\boxed{1}$ .
- 4 Toets de pincode van het basisstation in. De standaardpincode is 0000.
- 5 Druk op  $\rightarrow$ .
- 6 Druk op  $\overline{\ast}$ .
- 7 Druk op  $\sqrt{3}$ .
- > In het display verschijnen de aangemelde handsets
- 8 Toets de nummers in van de handsets die in/-uitgeschakeld moet worden.
- > In het display verschijnt de huidige instelling.
- 9 Druk  $\boxed{0}$  voor uitschakelen en  $\boxed{1}$  voor inschakelen.
- 10 Druk op  $\rightarrow$   $\rightarrow$   $\parallel$   $\parallel$  3 om voor de overige handsets direct inschakelen buitenlijn in te stellen en op te slaan.
- 11 Druk op  $\sqrt{2}$  om de instelling op te slaan.

 $\mathbb{F}$  Als u direct inschakelen van de buitenlijn heeft ingesteld voor de interne nummers 0 en 9 (analoge poorten) hoeft u geen 0 te drukken voor een buitenlijn. U kunt nu niet meer intern bellen.

# **3.7 Point to Point-aansluiting**

Om de Vox Chicago 220 ISDN op een Point to Point-aansluiting te kunnen aansluiten, kunt u de volgende stappen volgen:

- Stap 1 Algemene uitleg.
- Stap 2 Groepsschakelingen met een Point to Point-aansluiting.

#### **Stap 1 Algemene uitleg**

Op deze aansluiting is de Vox Chicago 220 ISDN als afzonderlijke huis- of bedrijfscentrale aangesloten en kunt u gebruik maken van doorkiezen. Bij doorkiezen is het mogelijk om alle handsets of apparaten rechtstreeks te bereiken. Elke handset of apparaat krijgt dan een zogenoemd doorkiesnummer. Naast het instellen van een Point to Point-aansluiting moet u hier ook de instellingen van het internationale toegangsnummer, het landnummer, het netnummer en het hoofdnummer invoeren.

#### **Point to Point-aansluiting instellen**

- 1 Druk op  $\boxed{\circledast}$ .
- 2 Druk op  $\overline{+}$ .
- 3 Druk op  $\boxed{1}$ .
- 4 Toets de pincode van het basisstation in. De standaardpincode is 0000.
- 5 Druk op  $\rightarrow$ .
- 6 Druk op  $\boxed{\text{#}}$ .
- 7 Druk op  $\overline{\ast}$ .
- 8 Druk op  $\boxed{2}$  voor instelling van Point to Point-aansluiting.
- 9 Voer het internationale en het landnummer in: voor Nederland is dit 0031.
- 10 Druk op  $\rightarrow$ .
- 11 Voer het netnummer in: bijvoorbeeld voor Amsterdam 20 zonder de eerste 0.
- 12 Druk op  $\rightarrow$ .
- 13 Voer uw telefoonnummer in: bijvoorbeeld 12 34 56.
- > Dit nummer staat voor eerste deel van het telefoonnummer. Dit nummer moet u ingeven zonder het laatste cijfer. Het laatste cijfer is verbonden met de interne nummers van uw handsets of apparaten.
- 14 Druk op  $\rightarrow$  om de instelling op te slaan.
- 15 Druk op  $\boxed{\circledast}$ .
- $\mathbb{F}$  Het hoofdnummer kan maximaal uit 10 cijfers bestaan.
	- Met  $\overline{*}$ -toets kan het weergegeven nummer worden gewist.
	- Schakel na het instellen van een Point to Point-aansluiting de Vox Chicago 220 ISDN opnieuw in door de adapter aansluiting even los te nemen en weer aan te sluiten

# **Stap 2 Groepsschakelingen met een Point to Point-aansluiting**

Bij een Point to Point-aansluiting vindt de oproeptoewijzing automatisch plaats door toewijzing van de interne nummers van de Vox Chicago 220 ISDN  $\boxed{0}$  t/m  $\boxed{9}$ . De handsets of apparaten zijn standaard opgenomen in een groepsschakeling. Deze groepsoproep begint na 10 seconden als de oproep niet wordt beantwoord. Zo worden oproepen steeds beantwoord, ook als u afwezig bent of als u niet bereikbaar bent, bijvoorbeeld wanneer uw handset zich buiten het bereik van het basisstation bevindt. U hebt twee mogelijkheden:

- 1 Eén groepsschakeling van meerdere handsets of apparaten.
- 2 Eén groepsschakeling met overloopgroep. De Vox Chicago 220 ISDN kunt u zo programmeren dat op één groep van handset(s) en apparaten bij een externe oproep het belsignaal als eerste overgaat, voordat een andere groep van handset(s) en apparaten het belsignaal laat horen. De vertraging van het belsignaal (voordat de tweede groep van handset(s) en apparaten het belsignaal laat horen) is afhankelijk van de ingestelde oproepvertraging (aantal belsignalen).

#### **Groepsschakeling programmeren**

- 1 Druk op  $\overline{\circledast}$ .
- 2 Druk op  $\overline{\mathbf{H}}$ .
- 3 Druk op  $\boxed{1}$ .
- 4 Toets de pincode van het basisstation in. De standaardpincode is 0000.
- 5 Druk op  $\rightarrow$ .
- 6 Druk op  $\overline{+}$ .
- 7 Druk op  $\boxed{4}$ .
- > In het display verschijnen de aangemelde handsetnummers en apparaten.
- 8 Druk op  $\boxed{1}$  voor het wijzigen.
- 9 Toets de nummers in van de handsets of apparaten die tot deze groep behoren.
- > De ingetoetste nummers verschijnen in het display.
- 10 Druk op  $\sqrt{2}$  om de instelling op te slaan.

# **Groepsschakeling met overloopgroep en oproepvertraging programmeren**

- 1 Druk op  $\Rightarrow$ .
- 2 Druk op  $\boxed{\text{#}}$ .
- 3 Druk op  $\boxed{1}$ .
- 4 Toets de pincode van het basisstation in. De standaardpincode is 0000.
- 5 Druk op  $\rightarrow \rightarrow$ .
- 6 Druk op  $\overline{+}$ .
- 7 Druk op  $\boxed{4}$ .
- > In het display verschijnen de aangemelde handsetnummers en apparaten.
- 8 Druk op 2 voor het instellen van groepschakeling met overloopgroep.
- 9 Toets de nummers in van de handsets of apparaten die tot de eerste groep behoren.
- > De ingetoetste nummers verschijnen in het display.
- 10 Druk op  $\equiv$  en toets de nummers in van de handset(s) of apparaten die tot de tweede groep (overloopgroep) behoren.
- 11 Druk op  $\rightarrow$ .
- > In het display verschijnt het ingestelde aantal oproepsignalen.
- 12 Toets het gewenste aantal oproepsignalen (1 tot en met 9) in (standaard 3).
- 13 Druk op  $\sqrt{\frac{1}{2}}$  om de instelling op te slaan.

# **3.8 Instelling van het aan te sluiten soort apparaat**

U kunt vastleggen welk soort apparaat (fax, modem, telefoon etc.) op de toestelaansluitingen van de Vox Chicago 220 ISDN moet worden bediend. Bij de apparaten aansluitingen (interne nummers  $\boxed{0}$  en  $\boxed{9}$ ) is het soort apparaat telefoon standaard ingesteld. Modems of faxapparaten worden bij voorkeur aangesloten op aansluiting 0 (zie voor meer informatie de gebruiksaanwijzing analoge apparaten hoofdstuk 1 Analoge aansluiting).

#### **Instellen soort apparaat**

- 1 Druk op  $\overline{\circledast}$ .
- 2 Druk op  $\overline{+}$ .
- 3 Druk op  $\boxed{1}$ .
- 4 Toets de pincode van het basisstation in. De standaardpincode is 0000.
- 5 Druk op  $\rightarrow$ .
- 6 Druk op  $\overline{\mathbf{H}}$ .
- $7$  Druk op  $\boxed{0}$ .
- > Het eerste cijfer is het interne nummer en het tweede cijfer het soort apparaat.
- 8 Druk op  $\rightarrow$  om te bladeren naar het gewenste interne nummer 0 of 9.
- 9 Druk op  $\boxed{0}$  t/m  $\boxed{6}$  voor het instellen van het soort apparaat:
- > 0 Geen functie (kan geen apparaat op aangesloten worden).
	- 1 Handset.
	- 2 Telefoon.
	- 3 Modem.
	- 4 Fax.
	- 5 Deurtelefoon (nog niet mogelijk).
	- 6 Neutraal (telefoon, fax of antwoordapparaat).
	- 7 Antwoordapparaat.
- 10 Druk op  $\sqrt{\diamond}$  om de instelling op te slaan.
- $\mathbb{F}$  Op de analoge aansluitingen kunt u de volgende overdracht snelheden gebruiken:
	- Aansluiting 0 (boven), intern telefoonnummer 0, tot 28.800 bps.
	- Aansluiting 9 (beneden), intern telefoonnummer 9, tot 9600 bps.

# **3.9 Oproep overnemen**

U kunt een externe binnenkomende oproep aannemen op uw toestel, ook als de oproep niet op uw toestel wordt aangekondigd. Het toestel moet dan wel tot dezelfde groep behoren (zie paragraaf 3.6 of 3.7).

 $\mathbb{F}$  Schakelt u de functie uit, dan geldt dat voor het gehele systeem.

#### **Oproepovernemen in-/uitschakelen**

- 1 Druk op  $\Rightarrow$ .
- 2 Druk op  $\overline{\mathbf{H}}$ .
- 3 Druk op  $\boxed{1}$ .
- 4 Toets de pincode van het basisstation in. De standaardpincode is 0000.
- 5 Druk op  $\rightarrow$ .
- 6 Druk op  $\overline{\ast}$ .
- 7 Druk op  $\overline{7}$ .
- 8 Druk  $\overline{0}$  voor uitschakelen en  $\overline{1}$  voor inschakelen.
- 9 Druk op  $\boxed{\Rightarrow}$  om de instelling op te slaan.

#### **3.10 Verkeersklassen**

Een verkeersklasse geeft aan of een handset of apparaat wel of niet mag kiezen. De mogelijke verkeersklasse zijn: Verkeersklasse 0

Alleen inkomende gesprekken kunnen worden beantwoord.

Al het externe telefoonverkeer is geblokkeerd.

Verkeersklasse 1

Alle inkomende en uitgaande externe gesprekken zijn toegestaan (standaardinstelling).

Verkeersklasse 2

Alleen interne gesprekken kunnen worden gevoerd. Inkomende en uitgaande gesprekken zijn niet toegestaan.

#### **Verkeersklasse instellen**

- 1 Druk op  $\Rightarrow$ .
- 2 Druk op  $\boxed{\text{#}}$ .
- 3 Druk op  $\boxed{1}$ .
- 4 Toets de pincode van het basisstation in. De standaardpincode is 0000.
- 5 Druk op  $\rightarrow$ .
- 6 Druk op  $\overline{\ast}$ .
- 7 Druk op  $\boxed{1}$ .
- 8 Toets het interne gewenste toestelnummer in.
- 9 Druk op  $\boxed{0}$ ,  $\boxed{1}$  of  $\boxed{2}$  voor het instellen van de gewenste verkeersklasse.
- 10 Druk op  $\rightarrow$   $\rightarrow$   $\rightarrow$   $\rightarrow$   $\rightarrow$  11 om voor de overige telefoonnummers de verkeersklasse in te stellen en op te slaan.
- 11 Druk op  $\sqrt{\frac{1}{2}}$  om de instelling op te slaan.

#### **3.11 NummerWeergave beantwoorder/oproeper blokkeren**

De Vox Chicago 220 ISDN heeft twee mogelijkheden om de weergave van uw telefoonnummer permanent bij de gesprekspartner te blokkeren:

- 1 Als u zonder weergave van uw telefoonnummer een gesprekspartner wilt bellen (Nummerweergave oproeper).
- 2 Als u de weergave van uw telefoonnummer als u gebeld wordt, wilt blokkeren (NummerWeergave beantwoorder).

Een combinatie van beide is ook mogelijk zodat er geen NummerWeergave in beide situaties plaatsvindt.

#### **NummerWeergave beantwoorder blokkering in-/uitschakelen**

- 1 Druk op  $\Rightarrow$ .
- 2 Druk op  $\overline{+}$ .
- 3 Druk op  $\boxed{1}$ .
- 4 Toets de pincode van het basisstation in. De standaardpincode is 0000.
- 5 Druk op  $\rightarrow$ .
- 6 Druk op  $\overline{+}$ .
- 7 Druk op  $\boxed{2}$ .
- 8 Druk 1 voor inschakelen en  $\boxed{0}$  voor uitschakelen.
- 9 Druk op  $\boxed{\diamondsuit}$  om de instelling op te slaan.

#### **NummerWeergave oproeper blokkering in-/uitschakelen**

- 1 Druk op  $\overline{\circledast}$ .
- 2 Druk op  $\boxed{\text{#}}$ .
- 3 Druk op  $\boxed{1}$ .
- 4 Toets de pincode van het basisstation in. De standaardpincode is 0000.
- 5 Druk op  $\rightarrow$ .
- 6 Druk op  $\boxed{\text{#}}$ .
- 7 Druk op  $\boxed{3}$ .
- 8 Druk  $\overline{1}$  voor inschakelen of  $\overline{0}$  voor uitschakelen.
- 9 Druk op  $\boxed{\diamondsuit}$  om de instelling op te slaan.
- $\mathbb{Z}$  Als u blokkering NummerWeergave oproeper en/of beantwoorder blokkeren hebt uitgeschakeld, geldt dit voor het hele systeem.

#### **3.12 Tweede externe oproep beantwoorden**

Door middel van een kort toontje op de achtergrond (maantoon) wordt u tijdens een gesprek geattendeerd op een externe oproep als een externe lijn bezet is (standaardinstelling). Deze functie kunt u in- en uitschakelen.

# **Tweede externe oproep beantwoorden per intern toestelnummer in-/uitschakelen**

- 1 Druk op  $\Rightarrow$ .
- 2 Druk op  $\overline{+}$ .
- 3 Druk op  $\overline{1}$ .
- 4 Toets de pincode van het basisstation in. De standaardpincode is 0000.
- 5 Druk op  $\rightarrow$ .
- 6 Druk op  $\overline{\mathbf{H}}$ .
- 7 Druk op  $\boxed{1}$ .
- 8 Toets het interne toestelnummer in.
- 9 Druk  $\overline{0}$  voor uitschakelen en  $\overline{1}$  voor inschakelen.
- 10 Druk op  $\circledast$  om de instelling op te slaan.
- $\mathbb{F}$  Om deze functie te kunnen gebruiken, moet u de ISDN-dienst tweede oproep beantwoorden aanvragen. Deze functie is alleen mogelijk op een Multipoint-aansluiting.

# **3.13 Totale blokkering uitgaande gesprekken**

U kunt de Vox Chicago 220 ISDN blokkeren voor uitgaand telefoneren. Dit kan een hulpmiddel zijn voor het beheersen van de telefoonkosten. Intern telefoneren blijft wel mogelijk en een binnenkomend gesprek kan altijd worden aangenomen. Er zijn 2 mogelijkheden om te blokkeren:

- Totaal blokkeren voor uitgaande gesprekken (zie hieronder).
- Selectief blokkeren voor uitgaande gesprekken (zie paragraaf 3.14, Selectieve blokkering uitgaande gesprekken).

# **Totale blokkering in-/uitschakelen**

- 1 Druk op  $\Rightarrow$ .
- 2 Druk op  $\mathbf \#$ .
- 3 Toets de code  $\boxed{2|4}$  in.
- 4 Toets de pincode van het basisstation in. De standaardpincode is 0000.
- > In het display verschijnt de huidige instelling.
- 5 Druk op  $\overline{1}$  voor inschakelen of  $\overline{0}$  voor uitschakelen.
- 6 Druk op  $\boxed{\rightarrow}$  om de instelling op te slaan.
- $\mathbb{F}$  Vrijgegeven telefoonnummers (bijvoorbeeld alarmnummers) kunt u ook met een geblokkeerde handset kiezen. Die telefoonnummers moet u wel eerst programmeren (zie paragraaf 3.15, Telefoonnummers vrijgeven bij blokkeringen).

# **3.14 Selectieve blokkering uitgaande gesprekken**

De Vox Chicago 220 ISDN kan zodanig worden geprogrammeerd dat het bellen van bepaalde telefoonnummers of combinaties van telefoonnummers niet meer mogelijk is. U kunt bijvoorbeeld alle internationale (00), interlokale (0), 0900- of 06-nummers blokkeren. U kunt de overige telefoonnummers kiezen en binnenkomende gesprekken beantwoorden. De selectieve blokkering uitgaande gesprekken geldt alleen voor de handset waarop de blokkering wordt ingesteld en ingeschakeld. U kunt per handset 3 verschillende telefoonnummers of delen van telefoonnummers blokkeren (maximaal 8 cijfers). Voer eerst de telefoonnummers in en schakel daarna de selectieve blokkering in.

# **Te blokkeren telefoonnummers invoeren**

- 1 Druk op  $\boxed{\Rightarrow}$ .
- 2 Druk op  $\overline{+}$ .
- 3 Toets de code  $\boxed{8}$  5 in.
- 4 Toets de pincode van het basisstation in. De standaardpincode is 0000.
- > In het display verschijnen de aangemelde toestelnummers.
- 5 Toets het interne toestelnummer in.
- 6 Druk op  $\rightarrow$ . U kunt bladeren door herhaaldelijk op deze toets te drukken.
- > Het eerste nummer voor blokkering wordt in het display weergegeven. Als er achter het cijfer 3 horizontale streepjes staan, dan is de geheugenplaats leeg. Vervolgens kunt u het telefoonnummer invoeren.
- 7 Toets het te blokkeren telefoonnummer in (maximaal 8 cijfers).
- 8 Druk op  $\rightarrow$  om overige nummers in te voeren en op te slaan.
- 9 Druk op  $\sqrt{\frac{1}{2}}$  om de instelling op te slaan.
- $\mathbb{F}$  Eventuele bestaande telefoonnummers kunnen worden overschreven. Bij een huis- of bedrijfscentrale moet u rekening houden met het toegangsnummer voor de buitenlijn.

#### **Selectieve blokkering in-/uitschakelen**

- 1 Druk op  $\Rightarrow$ .
- 2 Druk op  $\overline{\mathbf{H}}$ .
- 3 Toets de code  $\boxed{8}$  4 in.
- 4 Toets de pincode van het basisstation in. De standaardpincode is 0000.
- > In het display verschijnen de aangemelde toestelnummers.
- 5 Toets het interne gewenste toestelnummer in.
- > In het display verschijnt de huidige instelling.
- 6 Druk op  $\overline{1}$  voor inschakelen of  $\overline{0}$  voor uitschakelen.
- 7 Druk op  $\boxed{\Rightarrow}$  om de instelling op te slaan.

#### **Selectief geblokkeerde telefoonnummers wissen**

- 1 Druk op  $\overline{\bullet}$ .
- 2 Druk op  $\boxed{\text{#}}$ .
- 3 Toets de code  $\boxed{8}$  7 in.
- 4 Toets de pincode van het basisstation in. De standaardpincode is 0000.
- > In het display verschijnen de toestelnummers waarvoor selectief geblokkeerde telefoonnummers zijn ingevoerd.
- 5 Toets het interne gewenste toestelnummer in.
- 6 Druk op  $\boxed{\Rightarrow}$ .
- > De geblokkeerde nummers zijn gewist voor de betreffende handset.

# **3.15 Telefoonnummers vrijgeven bij blokkeringen**

De telefoonnummers die u hier programmeert, kunnen ook worden gekozen op een totaal geblokkeerde handset en bij een selectief geblokkeerde handset. U kunt 4 verschillende telefoonnummers of een deel van een telefoonnummer invoeren (maximaal 16 tekens). De 4 telefoonnummers gelden voor alle aangemelde handsets.

#### **Telefoonnummers vrijgeven bij blokkeringen**

- 1 Druk op  $\overline{\circledast}$ .
- 2 Druk op  $\overline{\mathbf{H}}$ .
- 3 Toets de code  $\boxed{2}$   $\boxed{5}$  in.
- 4 Toets de pincode van het basisstation in. De standaardpincode is 0000.
- 5 Druk op  $\rightarrow$ . U kunt bladeren door herhaaldelijk op deze toets te drukken.
- > U kunt nu de telefoonnummers zoeken of controleren. Als er achter het cijfer 3 horizontale streepjes staan, dan is de geheugenplaats leeg. Vervolgens kunt u het telefoonnummer invoeren.
- 6 Toets het vrij te geven telefoonnummer in.
- 7 Druk op  $\rightarrow$  om overige nummers in te voeren.
- 8 Druk op  $\circled{+}$  om de instelling op te slaan.
- uz Eventuele bestaande telefoonnummers kunnen worden overschreven. Bij een huis- of bedrijfscentrale moet u rekening houden met het toegangsnummer voor de buitenlijn.

#### **Vrijgegeven telefoonnummers wissen**

- 1 Druk op  $\Rightarrow$ .
- 2 Druk op  $\overline{+}$ .
- 3 Toets de code  $\boxed{2}$   $\boxed{7}$  in.
- 4 Voer de pincode van het basisstation in. De standaardpincode is 0000.
- 5 Druk op  $\boxed{\Rightarrow}$ .
- > Vrijgegeven telefoonnummers zijn gewist.

# **3.16 Gesprekstijd weergeven**

De gesprekstijd wordt automatisch weergegeven in het display. De weergave van de gesprekstijd start na beantwoording van het gesprek. Na het verbreken van de verbinding blijft de gesprekstijdindicatie ongeveer 4 seconden in het display staan. De weergave van de gesprekstijd is alleen zichtbaar bij uitgaand bellen. Dit is een standaardinstelling. U kunt het weergeven van de gesprekstijd ook uitschakelen.

#### **Weergave gesprekstijd in-/uitschakelen**

- 1 Druk op  $\overline{\circledast}$ .
- 2 Druk op  $\overline{+}$ .
- 3 Druk op  $\overline{1}$ .
- 4 Toets de pincode in van het basisstation. De standaardpincode is 0000.
- 5 Druk op  $\rightarrow$ .
- 6 Toets de code  $96$  in.
- 7 Druk op  $\boxed{0}$  voor uitschakelen of  $\boxed{1}$  voor inschakelen (2 is voor het inschakelen van de gesprekskosten).
- 8 Druk op  $\boxed{\ast}$  om de instelling op te slaan.
- $\mathbb{F}$  De weergave van de gesprekstijd kan maximaal 99 minuten en 59 seconden bedragen. Als deze tijd verstreken is, begint de weergave weer bij 00.00.

# **3.17 Gesprekskosten weergeven**

Het is mogelijk de gesprekskosten weer te geven en te laten registreren. Als u deze functie wilt gebruiken, dan moet u een abonnement op de ISDN-dienst gesprekskostenindicatie hebben. Dit kunt u aanvragen bij KPN Telecom. Voor meer informatie kunt u gratis bellen met 0800-0402 of 0800-0403.

Om de gesprekskosten weer te geven, moet u eerst het tarief per gesprekseenheid programmeren. Het tarief per gesprekseenheid kan uitsluitend in hele centen worden gedefinieerd. U kunt ook alleen het aantal gesprekseenheden weergeven. Toets dan geen tarief per gesprekseenheid in, maar 0.00 (standaardinstelling).

Voorbeeld weergave gesprekskosten:

Totaal voor deze handset 23.46, waarvan 2.07 van het laatst gemaakte gesprek.

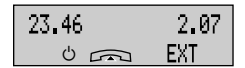

#### **Tarief per gesprekeenheid programmeren**

- 1 Druk op  $\Rightarrow$ .
- 2 Druk op  $\overline{\mathbf{H}}$ .
- 3 Toets de code  $\boxed{8}$   $\boxed{2}$  in.
- 4 Toets de pincode van het basisstation in. De standaardpincode is 0000.
- > Het oude tarief per gesprekseenheid wordt weergegeven of er is geen tarief gedefinieerd.
- 5 Voer het tarief per gesprekseenheid in (maximaal 9.99).
- 6 Druk op  $\sqrt{2}$  om de instelling op te slaan.
- $\mathbb{F}$  Als u het tarief per gesprekseenheid wijzigt, worden alle opgeslagen afzonderlijke en totaaloverzichten gewist. Als u het tarief per gesprekseenheid wilt controleren, dan moet u de procedure volgen die hierboven staat beschreven. Toets bij punt 5 geen nieuw tarief in.

Als u alleen het aantal gesprekseenheden wilt weergeven, moet u als tarief de waarde 0.00 intoetsen.

# **Weergave gesprekskosten inschakelen**

- 1 Druk op  $\Rightarrow$ .
- 2 Druk op  $\overline{\mathbf{H}}$ .
- 3 Druk op  $\boxed{1}$ .
- 4 Toets de pincode van het basisstation in. De standaardpincode is 0000.
- 5 Druk op  $\rightarrow$ .
- 6 Toets de code  $96$  in.
- 7 Druk op  $\boxed{2}$  voor inschakelen of  $\boxed{0}$  voor uitschakelen  $(1)$  is voor het inschakelen gesprekstijd).
- 8 Druk op  $\boxed{\diamondsuit}$  om de instelling op te slaan.
- $\mathbb{F}$  Bij het inschakelen van de weergave van gesprekskosten wordt de weergave van de gesprekstijd uitgeschakeld.

# **Gesprekskosten totaal weergeven**

Als u deze functie inschakelt, worden de kosten van de vorige gevoerde gesprekken weergegeven.

 $\square$  Deze functie geldt voor het hele systeem.

#### **Gesprekskosten totaal in-/uitschakelen**

- 1 Druk op  $\overline{\circledast}$ .
- 2 Druk op  $\overline{+}$ .
- 3 Druk op  $\boxed{1}$ .
- 4 Toets de pincode van het basisstation in. De standaardpincode is 0000.
- 5 Druk op  $\rightarrow$ .
- 6 Toets de code  $\sqrt{\frac{1}{2}}$  in.
- 7 Druk op  $\overline{1}$  voor inschakelen of  $\overline{0}$  voor uitschakelen.
- 8 Druk op  $\sqrt{\frac{1}{2}}$  om de instelling op te slaan.

#### **Gesprekskosten uitlezen**

- 1 Druk op  $\Rightarrow$ .
- 2 Druk op  $\overline{\mathbf{H}}$ .
- 3 Toets de code  $\boxed{8}$   $\boxed{3}$  in.
- 4 Toets de pincode van het basisstation in. De standaardpincode is 0000.
- > In het display verschijnen de nummers van de aangemelde handsets en apparaten en *~* voor de buitenlijn.
- 5 Toets het cijfer in van de gewenste intern abonnee of druk  $\overline{\mathbf{F}}$ en blader met  $\rightarrow$  naar het gewenste telefoonnummer en druk op  $\boxed{0}$  t/m  $\boxed{9}$  voor het selecteren van het gewenste telefoonnummer of druk op  $\overline{||\cdot||||}$  voor een totaaloverzicht van de gesprekskosten van alle apparaten (Dit geldt alleen voor een Multipoint-aansluiting).
- > In het display verschijnt het totaal van de eenheden of kosten van betreffende handset.
- 6 Druk op **INT** om de kosten van een andere handset te bekijken.
- > In het display verschijnen de nummers van de abonnees en *~* voor de buitenlijn.
- 7 Toets het cijfer in van de gewenste interne abonnee of druk op  $\overline{*}$   $\overline{*}$  voor een totaaloverzicht van gesprekskosten van alle apparaten. Dit geldt alleen voor een Multipoint-aansluiting.
- 8 Druk op  $\sqrt{\ast}$  om het uitlezen te beëindigen.

#### **Gesprekskosten wissen**

- 1 Druk op  $\boxed{\circledast}$ .
- 2 Druk op  $\vert \overline{\mathbf{H}} \vert$ .
- 3 Toets de code  $\boxed{8}$  3 in.
- 4 Toets de pincode van het basisstation in. De standaardpincode is 0000.
- > In het display verschijnen de nummers van de aangemelde handsets en apparaten en *~* voor de buitenlijn.
- 5 Toets het cijfer in van de gewenste interne abonnee of druk op  $\overline{*}$  **#** voor een totaaloverzicht van gesprekskosten van alle apparaten. Dit geldt alleen voor een Multipoint-aansluiting.
- 6 Druk op  $\boxed{0}$  als u wilt wissen.
- 7 Druk op **INT** om de kosten van een andere handset te wissen.
- > In het display verschijnen de nummers van de aangemelde handsets en <sup>n</sup> voor de buitenlijn.
- 8 Toets het cijfer in van de gewenste interne abonnee of druk op  $\overline{|\mathbf{x}|}$  voor een totaaloverzicht van gesprekskosten van alle apparaten, geldt alleen voor een Multipoint-aansluiting.
- 9 Druk op  $\Rightarrow$ .
- > De gesprekskosten zijn gewist.
- $\mathbb{F}$  Als u alle opgeslagen en afzonderlijke gesprekskosten wilt wissen, is het raadzaam om het tarief te wijzigen. Hierdoor worden alle kosten in een keer gewist.

# **3.18 Toonkiezen in-/uitschakelen**

De Vox Chicago 220 ISDN staat standaard ingesteld op toonkiezen. U heeft toonkiezen nodig wanneer u bijvoorbeeld elektronisch wilt bankieren, een semafoon/buzzer wilt oproepen of het antwoordapparaat op afstand wilt bedienen. Deze functie kan ook uitgeschakeld worden.

- 1 Druk op  $\overline{\circledast}$ .
- 2 Druk op  $\overline{+}$ .
- 3 Druk op  $\boxed{1}$ .
- 4 Toets de pincode in van het basisstation. De standaardpincode is 0000.
- 5 Druk op  $\rightarrow$ .
- 6 Toets de code  $\boxed{\text{#}}\boxed{9}$  in.
- 7 Druk op  $\boxed{0}$  voor uitschakelen of  $\boxed{1}$  voor inschakelen van toonkiezen.
- 8 Druk op  $\boxed{\diamondsuit}$  om de instelling op te slaan.

# **3.19 Handsets/analoge apparaten in interne groepsoproep opnemen of verwijderen**

Bij een algemene interne oproep is het standaard dat alle handsets en analoge apparaten het belsignaal laten horen. U kunt aangemelde handsets of randapparaten van de interne groepsoproep uitsluiten en hierin weer opnemen.

- 1 Druk op  $\boxed{\Rightarrow}$ .
- 2 Druk op  $\overline{+}$ .
- 3 Druk op  $\boxed{1}$ .
- 4 Toets de pincode in van het basisstation. De standaardpincode is 0000.
- 5 Druk op  $\rightarrow$ .
- 6 Toets de code  $\sqrt{\frac{1}{5}}$  in.
- 7 Toets het interne gewenste toestelnummer in.
- 8 Druk op  $\boxed{0}$  voor uitsluiten of  $\boxed{1}$  voor opnemen in interne groepsoproep.
- 9 Druk op  $\sqrt{\frac{1}{2}}$  om de instelling op te slaan.

#### **3.20 Basisstation terugzetten naar standaardinstelling**

Het is mogelijk om bepaalde instellingen van het basisstation terug te zetten naar de standaardinstelling.

Met deze handeling zet u de volgende instellingen van het basisstation terug naar de standaardinstelling:

- Direct inschakelen van de buitenlijn.
- Telefoonnummers aan de Vox Chicago 220 ISDN toewijzen.
- Direct inschakelen van de buitenlijn.
- Oproep overnemen.
- Verkeersklassen.
- NummerWeergave beantwoorder/oproeper blokkeren.
- Tweede oproep beantwoorden.
- Totale blokkering uitgaande gesprekken.
- Selectieve blokkering uitgaande gesprekken.
- Telefoonnummers vrijgeven bij blokkeringen.
- Gesprekstijd weergeven.
- Gesprekstarief 0.00.

#### **Reset basisstation**

- 1 Druk op  $\Rightarrow$ .
- 2 Druk op  $\boxed{\text{#}}$ .
- 3 Druk op  $\boxed{1}$ .
- 4 Toets de pincode van het basisstation in. De standaardpincode is 0000.
- 5 Druk op  $\rightarrow$ .
- 6 Toets de code  $\boxed{2}$   $\boxed{5}$   $\boxed{0}$  in.
- 7 Druk op  $\Rightarrow$ .
- $\mathbb{F}$  De pincode van het basisstation wordt niet gewist of teruggezet naar de standaardinstelling.

# **4 Programmeren met de comfort handset (Chicago 220C)**

# **4.1 Inleiding**

Na het installeren van de Vox Chicago 220 ISDN en het aansluiten van eventuele apparaten, moet u eerst:

- Comfort handset (Chicago 220C) aanmelden bij een basisstation.
- ISDN2-aansluiting van de Vox Chicago 220 ISDN instellen.

Het is handig om een logboek bij te houden van alle wijzigingen die u aanbrengt.

# **4.2 Handset aanmelden bij het basisstation**

Laad allereerst de handset minimaal 16 uur op. Plaats hiervoor de handset in de lader. Meld de handset vervolgens aan bij het basisstation. U kunt maximaal 8 handsets op een Vox Chicago 220 ISDN aanmelden.

#### **Handset Chicago 220C aanmelden**

- 1 Druk kort op het lampje (lampje is tevens de aanmeldtoets) van het basisstation (zie  $\bigcirc$  van het overzicht). Gebruik hiervoor een puntig voorwerp (bijvoorbeeld een potlood of een ballpoint). Het lampje begint te knipperen.
- > In het display van de handset staat **Aanmelden** .
- 2 Druk op **OK**.
- 3 Toets de pincode van het basisstation in (eventueel met H corrigeren) en druk op **OK**. De standaardpincode is 0000.
- > In het display verschijnen alle nog vrije interne nummers.
- 4 Toets het gewenste interne nummer in van de nieuwe handset (eventueel met H corrigeren).
- 5 Druk op **OK**.
- > De handset is nu aangemeld.
- $\Box$  Als de pincode van het basisstation staat ingesteld op 0000, dan is het raadzaam om deze pincode te veranderen en te noteren (zie paragraaf 4.4, Pincode basisstation instellen, wijzigen en wissen).
	- Als u de pincode van het basisstation bent vergeten, dan kunt u geen nieuwe handsets meer aanmelden bij het

basisstation. U zult dan de pincode bij Primafoon of Business Center moeten laten wissen. Daar zijn kosten aan verbonden (het toestel wordt namelijk opgestuurd voor het wissen van uw pincode).

- Per keer kunt u één handset aanmelden. Voer voor het aanmelden van meer handsets alle handelingen met elke handset nog een keer uit.
- Wanneer er al 8 handsets zijn aangemeld, verschijnen er 3 horizontale streepjes in het display na het invoeren van de pincode en hoort u een waarschuwingstoon.
- Het nummer van de handset kunt u controleren door op **INT** te drukken. Het handsetnummer verschijnt rechts in het display.

Bij het werken met extra handsets zijn de volgende punten van belang:

- Elke handset heeft een eigen programmering voor volume en toonritme van het belsignaal, het nummergeheugen en de pincode.
- Voor alle handsets zijn de volgende programmeringen gelijk en verbonden aan het basisstation: uitgaande gesprekken blokkeren, oproepovername en  $\boxed{\frown}$  en  $\boxed{\frown}$ -toets.

# **4.3 Handset afmelden bij het basisstation**

Het is mogelijk een handset af te melden bij het basisstation. Dit is handig als u de handset niet meer op het basisstation wilt gebruiken of de handset kwijt bent. Het afmelden van een handset kan via elke handset en is alleen mogelijk met de pincode van het basisstation.

# **Handset Chicago 220C afmelden**

- 1 Druk op  $\boxed{=}$ .
- 2 Blader met de displaytoets  $\boxed{\blacktriangle}$  of  $\boxed{\blacktriangledown}$  naar **Service**.
- 3 Druk op **OK**.
- 4 Blader met de displaytoets **VERDER** naar **Afmelden**.
- 5 Druk op **OK**.
- 6 Toets de pincode van het basisstation in (eventueel met  $\leftrightarrow$ corrigeren). De standaardpincode is 0000.
- 7 Druk op **OK**.
- > In het display verschijnen de nummers van de aangemelde handsets.
- 8 Toets het nummer in van de handset die u wilt afmelden.
- > Wacht totdat rechtsonder in het display **BEWAAR** verschijnt.
- 9 Druk op **BEWAAR**.
- > De handset is nu afgemeld en **Zoek station** gaat na enige tijd in het display knipperen.
- 10 Druk op  $\equiv$  om het programmeren te beëindigen.

#### **4.4 Pincode basisstation instellen, wijzigen en wissen**

De pincode van het basisstation hebt u nodig voor het uitvoeren van specifieke functies van het basisstation, bijvoorbeeld het aanmelden van een handset (ook extra handsets). De standaardinstelling van de pincode van het basisstation is 0000. Het is raadzaam om deze pincode te veranderen. De pincode van het basisstation is een extra beveiliging tegen ongeoorloofd gebruik.

 $\mathbb{F}$  Als u de pincode van het basisstation of de handset bent vergeten, dan kunt u bepaalde programmeringen niet meer uitvoeren. U zult dan de pincode bij Primafoon of Business Center moeten laten wissen. Daar zijn kosten aan verbonden (het toestel wordt namelijk opgestuurd voor het wissen van uw pincode). Noteer daarom voor de zekerheid hier uw pincode: Pincode basisstation  $\frac{1}{1}$   $\frac{1}{1}$   $\frac{1}{1}$ 

# **Pincode basisstation instellen**

- 1 Druk op  $\equiv$ .
- 2 Blader met de displaytoets  $\boxed{\blacktriangle}$  of  $\boxed{\blacktriangledown}$  naar **Service**.
- 3 Druk op **OK**.
- 4 Blader met de displaytoets **VERDER** naar **Systeeminstell.**
- 5 Druk op **OK**.
- 6 Toets de pincode van het basisstation in (eventueel met  $\leftrightarrow$ corrigeren). De standaardpincode is 0000.
- 7 Druk op **OK**.
- 8 Blader met de displaytoets **VERDER** naar **Wijzig.syst.code**.
- 9 Druk op **OK**.
- 10 Voer de nieuwe pincode in.
- 11 Druk op **OK**.
- 12 Voer de nieuwe pincode nogmaals in.
- 13 Druk op **OK**.
- 14 Druk op  $\Box$  om het programmeren te beëindigen.

 $\mathbb{F}$  Begin de procedure opnieuw als u de pincode wilt wijzigen. Wanneer u een verkeerde pincode hebt ingevoerd, hoort u een waarschuwingstoon en verschijnt fout bij invoer in het display.

#### **4.5 ISDN2-aansluiting van de Vox Chicago 220 ISDN instellen**

U kunt de Vox Chicago 220 ISDN op 2 manieren instellen, namelijk als Point to Point of als Multipoint. De Point to Point-aansluiting ook aangeduid PABX-aansluiting, biedt de mogelijkheid van doorkiezen. Bij doorkiezen is het mogelijk om alle handsets of apparaten rechtstreeks te bereiken. Elke handset of apparaat krijgt dan een zogenoemd doorkiesnummer. De Multipoint-aansluiting wordt aangeduid als standaard-aansluiting en biedt de mogelijkheid om meer telefoonnummers te gebruiken op een aansluiting. Op een Multipoint-aansluiting kunnen maximaal 8 apparaten worden aangesloten. De standaard-aansluiting van de Vox Chicago 220 ISDN is de Multipoint-aansluiting. Als u uw basisstation aansluit op een Point to Point-aansluiting, moet u dit op het basisstation instellen.

# **4.6 Multipoint-aansluiting**

Om de Vox Chicago 220 ISDN op een Multipoint-aansluiting te kunnen aansluiten, kunt u de volgende stappen volgen:

- Stap 1 Algemene uitleg.
- Stap 2 Multipoint-aansluiting instellen.
- Stap 3 Telefoonnummers aan de Vox Chicago 220 ISDN toewijzen.

De volgende stappen kunt u gebruiken voor het optimaliseren van het systeem aan uw wensen.

- Stap 4 Telefoonnummers toewijzen aan handsets en/of apparaten.
- Stap 5 Groepsschakeling met of zonder overloopgroep toewijzen.
- Stap 6 Direct inschakelen van de buitenlijn.

# **Stap 1 Algemene uitleg**

Op de Multipoint-aansluiting kunt u een of meerdere apparaten aansluiten. Naast de Vox Chicago 220 ISDN kunt u nog andere ISDN-apparaten aansluiten, bijvoorbeeld een fax of PC. Op de Multipoint-aansluiting kunt u naast het hoofdnummer maximaal 7 extra telefoonnummers (de zogenaamde MSN's ofwel Multiple Subscriber Numbers) aansluiten. Bovendien kunt u op deze aansluiting een basisstation Vox Chicago 220 ISDN aansluiten en uitbreiden tot een systeem met maximaal 4 basisstations en 8 handsets totaal (zie hoofdstuk 5 Multicel-systeem).

# **Stap 2 Multipoint-aansluiting instellen (standaardinstelling)**

Dit hoeft u niet in te stellen als u de Vox Chicago 220 ISDN voor het eerst installeert.

- 1 Druk op  $\equiv$ .
- 2 Blader met de displaytoets  $\rightarrow$  of  $\rightarrow$  naar **Service**.
- 3 Druk op **OK**.
- 4 Blader met de displaytoets **VERDER** naar **Systeeminstell.**
- 5 Druk op **OK**.
- 6 Toets de pincode van het basisstation in (eventueel met  $\leftrightarrow$ corrigeren). De standaardpincode is 0000.
- 7 Druk op **OK**.
- 8 Blader met de displaytoets **VERDER** naar **Configuratie**.
- 9 Druk op **OK**.
- 10 Blader met de displaytoets **VERDER** naar **Multi-app.**
- 11 Druk op **OK** of **BEWAAR**.
- 12 Druk op  $\equiv$  om het programmeren te beëindigen.
- $\mathbb{F}$  Schakel na het instellen van een Multipoint-aansluiting de Vox Chicago 220 ISDN opnieuw in door de adapter aansluiting even los te nemen en weer aan te sluiten.

# **Stap 3 Telefoonnummers aan de Vox Chicago 220 ISDN toewijzen** Als u op de Multipoint-aansluiting extra telefoonnummers hebt aangevraagd (maximaal 7), kunt u deze nummers inclusief het hoofd-

nummer toewijzen aan de Vox Chicago 220 ISDN. Nadat u deze telefoonnummers heeft toegewezen aan de Vox Chicago 220 ISDN, kunt u aan elke handset of elk apparaat een of meerdere telefoonnummers (MSN's) toewijzen.

# **Telefoonnummers (MSN's) toewijzen opslaan/wijzigen aan de Vox Chicago 220 ISDN**

- 1 Druk op  $\boxed{=}$ .
- 2 Blader met de displaytoets  $\boxed{\blacktriangle}$  of  $\boxed{\blacktriangledown}$  naar **Service**.
- 3 Druk op **OK**.
- 4 Blader met de displaytoets **VERDER** naar **Systeeminstell.**
- 5 Druk op **OK**.
- 6 Toets de pincode van het basisstation in (eventueel met  $\leftrightarrow$ corrigeren). De standaardpincode is 0000.
- 7 Druk op **OK**.
- 8 Blader met de displaytoets **VERDER** naar **MSN invoeren**.
- 9 Druk op **OK**.
- 10 Blader met de displaytoets **VERDER** naar **MSN-lijst**/**Nieuwe invoer**/**MSN wissen**.
- > MSN-lijst: voor controle en wijzigen van de MSN-nummers.
- > Nieuwe invoer: voor het invoeren van de nieuwe MSN-nummers.
- > MSN wissen: voor het afzonderlijk wissen van ingevoerde MSN-nummers.
- 11 Blader naar **Nieuwe invoer** en druk op **OK**.
- > In display verschijnt **MSN?**.
- 12 Toets het eerste telefoonnummer in inclusief netnummer, maar zonder de 0, bijvoorbeeld voor Amsterdam 20 123 45 67.
- 13 Druk op **BEWAAR**.
- 14 Druk op  $\blacksquare$  om het programmeren te beëindigen.

# **Stap 4 Telefoonnummers toewijzen aan handsets en/of apparaten**

Bij het aanmelden van de handsets worden alle handsets opgenomen in de groepsoproep. Een inkomende externe oproep wordt op alle aangemelde handsets en randapparaten gesignaleerd en kan op elke handset of randapparaat worden beantwoord. Voor uitgaande gesprekken zullen op de nota de kosten worden vermeld onder het telefoonnummer dat u als eerste **1** heeft toegewezen.

Nadat u de extra telefoonnummers (MSN's) hebt toegewezen aan de Vox Chicago 220 ISDN, kunt u bepalen welke handsets of apparaten moeten reageren op oproepen van een bepaald telefoonnummer.

#### U hebt 2 mogelijkheden:

- 1 Eén telefoonnummer per handset of apparaat toewijzen, waaronder ze individueel bereikbaar zijn. Voor uitgaande gesprekken zullen op de nota de kosten worden vermeld onder dit telefoonnummer.
- 2 Een telefoonnummer aan meerdere handsets of apparaten toewijzen. Door een telefoonnummer aan meerdere handsets of apparaten toe te wijzen, kunt u groepen van interne deelnemers maken die op dit nummer bereikbaar zijn. Omgekeerd kunt u aan een intern nummer een of meer telefoonnummers toewijzen. Voor uitgaande gesprekken zullen de nota kosten worden vermeld onder het telefoonnummer waaronder de minste handsets en/of apparaten zijn toegewezen.

 $\mathbb{F}$  Als u maximaal 6 handsets gebruikt, functioneert nummerpresentatie op elke handset. Als u meer dan 6 handsets gebruikt, functioneert nummerpresentatie niet op de 3 laatst aangemelde handsets.

# **Telefoonnummers toewijzen aan handsets en/of apparaten (groepsoproep programmeren)**

- 1 Druk op  $\sqrt{2}$ .
- 2 Blader met de displaytoets  $\boxed{\blacktriangle}$  of  $\boxed{\blacktriangledown}$  naar **Service**.
- 3 Druk op **OK**.
- 4 Blader met de displaytoets **VERDER** naar **Systeeminstell.**
- 5 Druk op **OK**.
- 6 Toets de pincode van het basisstation in (eventueel met H corrigeren). De standaardpincode is 0000.
- 7 Druk op **OK**.
- 8 Blader met de displaytoets **VERDER** naar **Lijngegevens**.
- 9 Druk op **OK**.
- > In het display verschijnen de MSN-nummers welke u wilt toewijzen aan handsets en/of apparaten.
- 10 Blader met de displaytoets **VERDER** naar het gewenste MSN-nummer.
- 11 Druk op **OK**.

# **Stap 5 Groepsschakeling met of zonder overloopgroep toewijzen**

U kunt de Vox Chicago 220 ISDN zo programmeren dat bij een externe oproep één groep van handset(s) en apparaten het belsignaal als eerste overgaat voordat een andere groep van handset(s) en apparaten het belsignaal laat horen (overloopgroep). De vertraging van het belsignaal is afhankelijk van de ingestelde oproepvertraging (aantal belsignalen).

- > In het display verschijnt **Oproeptoewijzing**.
- 12 Druk op **OK**.
- > In het display verschijnt **act: Groepsoproep** voor de actuele groepsschakeling of **nw: Groepsopr.** voor het maken van een nieuwe groepschakeling.
- 13 Blader met de displaytoets **VERDER** naar **act: Groepsoproep** voor het wijzigen van de actuele groepschakeling of blader naar **nw: Groepsopr.** voor het maken van een nieuwe groepsschakeling met overloopgroep.
- 14 Druk op **OK**.
- > (act: Groepsoproep): In het display verschijnen de aangemelde handsetnummers en apparaten.
- 15 Toets de nummers in van de handsets of apparaten die tot deze groep behoren, dus die op dit telefoonnummer externe gesprekken mogen ontvangen (eventueel met corrigeren).
- 16 Druk op **BEWAAR**.
- en **nw: Groepsopr.**: Toets de nummers van handset(s) of apparaten in die tot de tweede groep (overloopgroep) behoren.
- 17 Druk op **BEWAAR**.

#### **Oproepvertraging programmeren (aantal belsignalen)**

- 18 Blader met de displaytoets **VERDER** naar het gewenste MSN- nummer.
- 19 Druk op **OK**.
- > In het display verschijnt **oproeptoewijzing**.
- 20 Blader met de displaytoets **VERDER** naar **Aantal cycli**.
- 21 Druk op **OK**.
- > In het display verschijnt het ingestelde aantal oproepsignalen (standaard 3).
- 22 Toets het gewenste aantal oproepsignalen (1 tot en met 9) in.
- 23 Druk op **OK** of **BEWAAR**.
- 24 Druk op  $\equiv$  om het programmeren te beëindigen.

#### **Voorbeeld 1: het studentenhuis**

- 1 Situatie: U woont met 3 mensen in één huis en u heeft alle vier een aparte kamer. U heeft geen behoefte aan een gemeenschappelijk nummer.
- 2 U wijst per intern nummer (handset) één telefoonnummer toe, waaronder ze individueel bereikbaar zijn. Op deze manier garandeert u dat iedereen een uniek nummer krijgt. Op de nota worden per nummer de gesprekskosten voor uitgaand bellen vermeld.

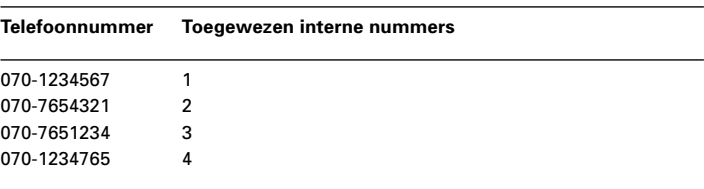

#### **Voorbeeld 2: het bedrijf/het gezin**

- 1 Situatie: U werkt/woont met meerdere mensen in één kantoor/ huis. U wilt één gemeenschappelijk nummer waarop iedereen gebeld kan worden. Dit nummer kunt u dan aan gemeenschappelijke collega´s, vrienden of familieleden geven. U wilt echter ook per collega of bewoner een apart nummer. Bijvoorbeeld omdat u de kosten van het telefoneren per afdeling op de nota gespecificeerd wilt hebben of omdat de bewoners niet alleen gezamenlijke vrienden hebben, maar ook afzonderlijke.
- 2 U wijst één telefoonnummer aan alle interne nummers (handsets) toe, waaronder ze algemeen bereikbaar zijn. Op de tweede plaats wijst u de telefoonnummers toe, waaronder ze individueel bereikbaar zijn. Op deze manier garandeert u dat ook iedereen een uniek nummer krijgt. Bovendien is per gebruiker een indicatie van de kosten beschikbaar.

Als intern nummer 1 naar buiten belt, zullen de kosten van dit gesprek op de nota verschijnen onder nummer 070-7654321. Als intern nummer 2 naar buiten belt, zullen de kosten van dit gesprek op de nota verschijnen onder nummer 070-7651234. Als intern nummer 3 naar buiten belt, zullen de kosten van dit gesprek op de nota verschijnen onder nummer 070- 1234765. Daarnaast zijn alle gebruikers bereikbaar op het hoofdnummer 070-1234567.

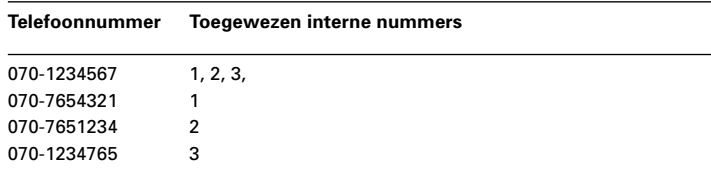

#### **Voorbeeld 3: de thuiswerker**

- 1 Situatie: U woont en werkt in hetzelfde gebouw. U wilt minstens drie nummers hebben: Uw persoonlijke nummer in de woonkamer en de slaapkamer, uw zakelijk nummer op uw kantoor en een derde nummer als apart faxnummer voor de fax (zakelijk gebruik) die ook op kantoor staat. De kosten van uw zakelijk en uw persoonlijk verkeer wilt u gescheiden op uw nota terug zien.
- 2 U wilt in zowel de slaapkamer als de woonkamer minstens één toestel plaatsen. Uw zakelijk toestel moet één persoonlijk

gesprek kunnen aannemen. Uw fax sluit u aan op één van de analoge poorten. Als u gebeld wordt op nummer 070-1234567 zullen de toestellen in de woon-en slaapkamer overgaan (interne nummers 1,2) en vervolgens (afhankelijk van het ingesteld aantal belsignalen) de toestellen in de woon-en slaapkamer en het zakelijk toestel (interne nummers 1, 2 en 3). Als u belt vanaf woonkamer of slaapkamer, zullen de kosten op de nota verschijnen onder 070-1234567. Als u belt, respectievelijk faxt vanaf kantoor, zullen de kosten op de nota verschijnen onder 070-7654321 respectievelijk 070-7651234. Op die manier weet u voor welk bedrag u zakelijk heeft gebeld en gefaxt.

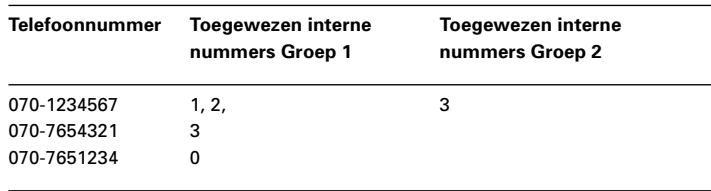

#### **Stap 6 Direct inschakelen van de buitenlijn**

U krijgt direct een buitenlijn als u op  $\sim$  drukt. Dit is standaard ingesteld. U kunt deze functie ook uitschakelen, zodat u na het indrukken van  $\rightarrow$  nog een lijn (MSN) moet selecteren met **EXT** voor het kiezen van een buitenlijn. Voor uitgaande gesprekken zullen op de nota de kosten worden vermeld onder het geselecteerde telefoonnummer.

- 1 Druk op  $\equiv$ .
- 2 Blader met de displaytoets  $\boxed{\blacktriangle}$  of  $\boxed{\blacktriangledown}$  naar **Service**.
- 3 Druk op **OK**.
- 4 Blader met de displaytoets **VERDER** naar **Systeeminstell.**.
- 5 Druk op **OK**.
- 6 Toets de pincode van het basisstation in (eventueel met **< --** corrigeren). De standaardpincode is 0000.
- 7 Druk op **OK**.
- 8 Blader met de displaytoets **VERDER** naar **Toestelgegevens**.
- 9 Druk op **OK**.
- 10 Blader met de displaytoets **VERDER** naar **Autom.lijnbel.**.
- 11 Druk op **OK**.
- > In het display verschijnt **Automatische Int. Belegging:** met de aangemelde handsetnummers.
- 14 Met **< ---** kunt u nummers wissen of corrigeren. Door de nummers te wissen kunt u direct inschakelen buitenliin uitschakelen.
- 15 Druk op **OK** of **BEWAAR**.
- 16 Druk op  $\equiv$  om het programmeren te beëindigen.
- $\mathbb{F}$  Als u direct inschakelen van de buitenlijn heeft ingesteld voor de interne nummers 0 en 9 (analoge poorten) hoeft u geen 0 te drukken voor een buitenlijn. U kunt nu niet meer intern bellen.

# **4.7 Point to Point-aansluiting**

Om de Vox Chicago 220 ISDN op een Point to Point-aansluiting te kunnen aansluiten, kunt u de volgende stappen volgen:

Stap 1 Algemene uitleg.

Stap 2 Groepsschakelingen met een Point to Point aansluiting.

# **Stap 1 Algemene uitleg**

Op deze aansluiting is de Vox Chicago 220 ISDN als afzonderlijke huis- of bedrijfscentrale aangesloten en kunt u gebruik maken van doorkiezen. Bij doorkiezen is het mogelijk om alle handsets of apparaten rechtstreeks te bereiken. Elke handset of apparaat krijgt dan een zogenoemd doorkiesnummer. Naast het instellen van een Point to Point-aansluiting moet u hier ook de instellingen van het internationale toegangsnummer, het landnummer, het netnummer en het hoofdnummer invoeren.

# **Point to Point-aansluiting instellen**

- 1 Druk op  $\boxed{=}$ .
- 2 Blader met de displaytoets  $\boxed{\blacktriangle}$  of  $\boxed{\blacktriangledown}$  naar **Service**.
- 3 Druk op **OK**.
- 4 Blader met de displaytoets **VERDER** naar **Systeeminstell.**
- 5 Druk op **OK**.
- 6 Toets de pincode van het basisstation in (eventueel met  $\leftrightarrow$ corrigeren). De standaardpincode is 0000.
- 7 Druk op **OK**.
- 8 Blader met de displaytoets **VERDER** naar **Configuratie**.
- 9 Druk op **OK**.
- 10 Blader met de displaytoets **VERDER** naar **nw:Point to p.**.
- 11 Druk op **BEWAAR**.
- > In het display verschijnt **P/P-tel.nr.**
- 12 Druk op **OK**.
- > In het display verschijnt **int toegsaangsnr?**.
- 13 Voer het internationale toegangsnummer en het landnummer in: voor Nederland is dit 0031.
- 14 Druk op **BEWAAR**.
- > In het display verschijnt **nat. toegangsnr?**.
- 15 Voer het netnummer in: bijvoorbeeld voor Amsterdam 20 zonder de eerste 0.
- 16 Druk op **BEWAAR**.
- > In het display verschijnt **P/P-tel.nr.?**.
- 17 Voer uw telefoonnummer in: bijvoorbeeld 12 34 56.
- > Dit nummer staat voor het eerste deel van het telefoonnummer. Dit nummer moet u voeren zonder het laatste cijfer. Het laatste cijfer is verbonden met de interne nummers van de handsets of analoge apparaten.
- 18 Druk op **BEWAAR**.
- 19 Druk op  $\Box$  om het programmeren te beëindigen.
- $\mathbb{F}$  Het hoofdnummer kan maximaal uit 10 cijfers bestaan.
	- $-$  Met  $\overline{*}$ -toets kan het weergegeven nummer worden gewist.
	- Schakel na het instellen van een Point to Point-aansluiting de Vox Chicago 220 ISDN opnieuw in door de adapter aansluiting even los te nemen en weer aan te sluiten.

# **Stap 2 Groepsschakelingen met een Point to Point-aansluiting**

Bij een Point to Point-aansluiting vindt de oproeptoewijzing automatisch plaats door toewijzing van de interne nummers van de Vox Chicago 220 ISDN 0 t/m 9. De handsets of apparaten zijn standaard opgenomen in een groepsschakeling. Deze groepsoproep begint na 10 seconden als de oproep niet wordt beantwoord. Zo worden oproepen steeds beantwoord, ook als u afwezig bent of als u niet bereikbaar bent, bijvoorbeeld wanneer uw handset zich buiten het bereik van het basisstation bevindt. U hebt twee mogelijkheden:

- 1 Eén groepsschakeling van meerdere handset of apparaten.
- 2 Eén groepsschakeling met overloopgroep. De Vox Chicago 220 ISDN kunt u zo programmeren dat op één groep van handset(s) en apparaten bij een externe oproep het belsignaal als eerste overgaan, voordat een andere groep van handset(s) en apparaten het belsignaal laten horen. De vertraging van het belsignaal (voordat de tweede groep of hand-

set(s) en apparaten het belsignaal laten horen) is afhankelijk van de ingestelde oproepvertraging (aantal belsignalen).

#### **Groepsschakeling programmeren**

- 1 Druk op  $\boxed{=}$ .
- 2 Blader met de displaytoets  $\boxed{\blacktriangle}$  of  $\boxed{\blacktriangledown}$  naar **Service**.
- 3 Druk op **OK**.
- 4 Blader met de displaytoets **VERDER** naar **Systeeminstell.**
- 5 Druk op **OK**.
- 6 Toets de pincode van het basisstation in (eventueel met  $\leftrightarrow$ corrigeren). De standaardpincode is 0000.
- 7 Druk op **OK**.
- 8 Blader met de displaytoets **VERDER** naar **Configuratie**.
- 9 Druk op **OK**.
- 10 Blader met de displaytoets **VERDER** naar **Point to p.**
- 11 Druk op **OK**.
- 12 Blader met de displaytoets **VERDER** naar **Bedieningstst.**
- 13 Druk op **OK**.
- 14 Blader met de displaytoets **VERDER** naar **Gez. bediening** of **Groepsbediening**.
- 15 Druk op **Gez. bediening** en op **OK**.
- > In het display verschijnt **bedien. tst.** met daaronder de aangemelde handsetnummers en apparaten.
- 16 Met  $\leftrightarrow$  kunt u nummers wissen of corrigeren. Toets de nummers in van de handsets of apparaten die tot deze groep behoren.
- 17 Druk op **OK** of **BEWAAR**.
- 18 Druk op  $\equiv$  om het programmeren te beëindigen.

# **Groepsschakeling met overloopgroep en oproepvertraging programmeren**

- 1 Druk op  $\boxed{=}$ .
- 2 Blader met de displaytoets  $\boxed{\blacktriangle}$  of  $\boxed{\blacktriangledown}$  naar **Service**.
- 3 Druk op **OK**.
- 4 Blader met de displaytoets **VERDER** naar **Systeeminstell.**
- 5 Druk op **OK**.
- 6 Toets de pincode van het basisstation in (eventueel met  $\leftrightarrow$ corrigeren). De standaardpincode is 0000.
- 7 Druk op **OK**.
- 8 Blader met de displaytoets **VERDER** naar **Configuratie**.
- 9 Druk op **OK**.
- 10 Blader met de displaytoets **VERDER** naar **Point to p.**
- 11 Druk op **OK**.
- 12 Blader met de displaytoets **VERDER** naar **Bedieningstst.**
- 13 Druk op **OK**.
- 14 Blader met de displaytoets **VERDER** naar **Gez. bediening** of **Groepsbediening**.
- 15 Druk op **OK** of **BEWAAR**.
- 16 Blader met de displaytoets **VERDER** naar **Groepsbediening**.
- > In het display verschijnen de aangemelde handsetnummers en apparaten van bedieningsgroep 1.
- 17 Met H kunt u nummers wissen of corrigeren. Toets de nummers in van de handsets of apparaten in die tot de eerste groep behoren.
- 18 Druk op **BEWAAR**.
- > In het display verschijnt bedieningsgroep 2.
- 19 Met H kunt u nummers wissen of corrigeren. Toets de nummers in van de handsets of apparaten die tot deze overloopgroep behoren.
- 20 Druk op **BEWAAR**.
- > In het display verschijnt aantal belcycli instellen.
- 21 Toets het gewenste aantal oproepsignalen (1 tot en met 9) in.
- 22 Druk op **BEWAAR**.
- 23 Druk op  $\Box$  om het programmeren te beëindigen.

# **4.8 Instelling van het aan te sluiten soort apparaat**

U kunt vastleggen welk soort apparaat (fax, modem, telefoon etc.) op de toestelaansluitingen van de Vox Chicago 220 ISDN moet worden bediend. Bij de apparaten-aansluitingen (interne nummers  $\boxed{0}$  en  $\boxed{9}$ ) is het soort apparaat telefoon standaard ingesteld. Modems of faxapparaten worden bij voorkeur aangesloten op aansluiting 0 (zie voor meer informatie de gebruiksaanwijzing analoge apparaten hoofdstuk 1 Analoge aansluiting).

# **Instellen soort apparaat**

- 1 Druk op  $\equiv$ .
- 2 Blader met de displaytoets  $\rightarrow$  of  $\rightarrow$  naar **Service**.
- 3 Druk op **OK**.
- 4 Blader met de displaytoets **VERDER** naar **Systeeminstell.**
- 5 Druk op **OK**.
- 6 Toets de pincode van het basisstation in (eventueel met  $\leftrightarrow$ corrigeren). De standaardpincode is 0000.
- 7 Druk op **OK**.
- 8 Blader met de displaytoets **VERDER** naar **Toestelgegevens**.
- 9 Druk op **OK**.
- 10 Blader met de displaytoets **VERDER** naar **Toestelaansl.**
- 11 Druk op **OK**.
- 12 Blader met de displaytoets **VERDER** naar aansluiting **a/b-aansl. 0** of **a/b-aansl. 9**.
- 13 Druk op **OK**.
- > In display verschijnt:
	- **act: Telefoon**.

**nw: Deurstation (nog niet mogelijk)**.

**nw: Modem**.

**nw: Fax**.

**nw: Neutraal (fax: telefoon of antwoordapparaat)**.

**nw: Geen functie (kan geen apparaat op aangesloten worden)**. **nw: Antwoordapparaat**.

- 14 Blader met de displaytoets **VERDER** naar gewenste instelling.
- 15 Druk op **OK** of **BEWAAR**.
- 16 Druk op  $\equiv$  om het programmeren te beëindigen.
- $\mathbb{F}$  Op de analoge aansluitingen kunt u de volgende overdracht snelheden gebruiken:
	- Aansluiting 0 (boven), intern telefoonnummer 0, tot 28.800 bps.
	- Aansluiting 9 (beneden), intern telefoonnummer 9, tot 9600 bps.

# **4.9 Oproep overnemen**

U kunt een externe binnenkomende oproep aannemen op uw toestel, ook als de oproep niet op uw toestel wordt aangekondigd. Het toestel moet dan wel tot dezelfde groep behoren (zie paragraaf 4.6 of 4.7).

 $\mathbb{F}$  Schakelt u de functie uit, dan geldt dat voor het gehele systeem.

# **Oproepovernemen in-/uitschakelen**

- 1 Druk op  $\boxed{=}$ .
- 2 Blader met de displaytoets  $\boxed{\blacktriangle}$  of  $\boxed{\blacktriangledown}$  naar **Service**.
- 3 Druk op **OK**.
- 4 Blader met de displaytoets **VERDER** naar **Systeeminstell.**
- 5 Druk op **OK**.
- 6 Toets de pincode van het basisstation in (eventueel met  $\leftrightarrow$ corrigeren). De standaardpincode is 0000.
- 7 Druk op **OK**.
- 8 Blader met de displaytoets **VERDER** naar **Toestelgegevens**.
- 9 Druk op **OK**.
- 10 Blader met de displaytoets **VERDER** naar **Oproepovername**.
- 11 Druk op **OK**.
- 12 Druk op **AAN** of **UIT** (dit is afhankelijk van de instelling).
- 13 Druk op  $\equiv$  om het programmeren te beëindigen.

# **4.10 Verkeersklassen**

Een verkeersklasse geeft aan of een handset of apparaat wel of niet mag kiezen. De mogelijke verkeersklasse zijn:

- – Verkeersklasse 0 Alleen inkomende gesprekken kunnen worden beantwoord. Al het externe telefoonverkeer is geblokkeerd.
- Verkeersklasse 1 Alle inkomende en uitgaande externe gesprekken zijn toegestaan (standaardinstelling).
- Verkeersklasse 2 Alleen intern gesprekken kunnen worden gevoerd. Inkomende en uitgaande gesprekken zijn niet toegestaan.

# **Verkeersklasse instellen**

- 1 Druk op  $\boxed{=}$ .
- 2 Blader met de displaytoets  $\boxed{\blacktriangle}$  of  $\boxed{\blacktriangledown}$  naar **Service**.
- 3 Druk op **OK**.
- 4 Blader met de displaytoets **VERDER** naar **Systeeminstell.**
- 5 Druk op **OK**.
- 6 Toets de pincode van het basisstation in (eventueel met  $\leftrightarrow$ corrigeren). De standaardpincode is 0000.
- 7 Druk op **OK**.
- 8 Blader met de displaytoets **VERDER** naar **Toestelgegevens**.
- 9 Druk op **OK**.
- 10 Blader met de displaytoets **VERDER** naar **Verkeersklasse**.
- 11 Druk op **OK**.
- > In het display verschijnen de aangemelde handsetnummers en apparaten.
- 12 Blader met de displaytoets **VERDER** naar gewenste handset of apparaat.
- 13 Druk op **OK**.
- > In display verschijnt:

**nieuw: inkomend = Verkeersklasse 0 activ: netl.toeg. = Verkeersklasse 1 nieuw: intern = Verkeersklasse 2**

- 14 Blader met de displaytoets **VERDER** naar gewenste instelling.
- 15 Druk op **OK** of **BEWAAR**.
- 16 Druk op  $\blacksquare$  om het programmeren te beëindigen.

#### **4.11 NummerWeergave beantwoorder/oproeper blokkeren**

De Vox Chicago 220 ISDN heeft twee mogelijkheden om de weergave van uw telefoonnummer permanent bij de gesprekspartner te blokkeren:

- 1 Als u zonder weergave van uw telefoonnummer een gesprekspartner wilt bellen (NummerWeergave oproeper).
- 2 Als u de weergave van uw telefoonnummer als u gebeld wordt wilt blokkeren (NummerWeergave beantwoorder).

Een combinatie van beide is ook mogelijk zodat er geen NummerWeergave in beide situaties plaatsvindt.

# **NummerWeergave beantwoorder blokkering in-/uitschakelen (anonieme oproep)**

- 1 Druk op  $\boxed{=}$ .
- 2 Blader met de displaytoets  $\boxed{\blacktriangle}$  of  $\boxed{\blacktriangledown}$  naar **Service**.
- 3 Druk op **OK**.
- 4 Blader met de displaytoets **VERDER** naar **Systeeminstell.**
- 5 Druk op **OK**.
- 6 Toets de pincode van het basisstation in (eventueel met  $\leftrightarrow$ corrigeren). De standaardpincode is 0000.
- 7 Druk op **OK**.
- 8 Blader met de displaytoets **VERDER** naar **Toestelgegevens**.
- 9 Druk op **OK**.
- 10 Blader met de displaytoets **VERDER** naar **Anonieme opr**.
- 11 Druk op **OK**.
- 12 Druk op **Blokk.** voor inschakelen en op **INSCHAKLN** voor uitschakelen.
- > In display verschijnt: **Eigen tel.nr. verzending geblokkeerd of Eigen tel.nr. verzending ingeschakeld.**
- 13 Druk op  $\equiv$  om het programmeren te beëindigen.

# **NummerWeergave oproeper blokkering in-/uitschakelen (anoniem melden)**

- 1 Druk op  $\equiv$ .
- 2 Blader met de displaytoets  $\rightarrow$  of  $\rightarrow$  naar **Service**.
- 3 Druk op **OK**.
- 4 Blader met de displaytoets **VERDER** naar **Systeeminstell.**
- 5 Druk op **OK**.
- 6 Toets de pincode van het basisstation in (eventueel met  $\leftrightarrow$ corrigeren). De standaardpincode is 0000.
- 7 Druk op **OK**.
- 8 Blader met de displaytoets **VERDER** naar **Toestelgegevens**.
- 9 Druk op **OK**.
- 10 Blader met de displaytoets **VERDER** naar **Anoniem melden**.
- 11 Druk op **OK**.
- 12 Druk op **Blokk.** voor inschakelen en op **Inschakelen** voor uitschakelen.
- > In display verschijnt **Eigen tel.nr. verzending geblokkeerd** of **Eigen tel.nr. verzending ingeschakeld**.
- 13 Druk op  $\equiv$  om het programmeren te beëindigen.
- $\mathbb{F}$  Als u NummerWeergave oproeper en/of beantwoorder blokkeren hebt uitgeschakeld, geldt dit voor het hele systeem.

#### **4.12 Tweede oproep beantwoorden**

Door middel van een kort toontje op de achtergrond (maantoon) wordt u tijdens een gesprek geattendeerd op een externe oproep als een externe lijn bezet is (standaardinstelling). Deze functie kunt u in- en uitschakelen.

# **Tweede externe oproep beantwoorden per intern toestelnummer in-/uitschakelen**

- 1 Druk op  $\equiv$ .
- 2 Blader met de displaytoets  $\boxed{\blacktriangle}$  of  $\boxed{\blacktriangledown}$  naar **Service**.
- 3 Druk op **OK**.
- 4 Blader met de displaytoets **VERDER** naar **Systeeminstell.**
- 5 Druk op **OK**.
- 6 Toets de pincode van het basisstation in (eventueel met  $\leftrightarrow$ corrigeren). De standaardpincode is 0000.
- 7 Druk op **OK**.
- 8 Blader met de displaytoets **VERDER** naar **Toestelgegevens**.
- 9 Druk op **OK**.
- 10 Blader met de displaytoets **VERDER** naar **Aankloppen**.
- 11 Druk op **OK**.
- > In het display verschijnen de aangemelde handsetnummers en apparaten.
- 12 Met **< ---** kunt u nummers wissen of corrigeren. Toets de nummers in van de handsets of apparaten in die de externe oproep kunnen beantwoorden.
- 13 Druk op **BEWAAR**.
- 14 Druk op  $\Box$  om het programmeren te beëindigen.
- $\mathbb{F}$  Om deze functie te kunnen gebruiken, moet u de ISDN-dienst tweede oproep beantwoorden aanvragen. Deze functie is alleen mogelijk op een Multipoint-aansluiting.

# **4.13 Totale blokkering uitgaande gesprekken**

U kunt de Vox Chicago 220 ISDN blokkeren voor uitgaand telefoneren. Dit kan een hulpmiddel zijn voor het beheersen van de telefoonkosten. Intern telefoneren blijft wel mogelijk en een binnenkomend gesprek kan altijd worden aangenomen. Er zijn 2 mogelijkheden om te blokkeren:

- Totaal blokkeren voor uitgaande gesprekken (zie hieronder).
- Selectief blokkeren voor uitgaande gesprekken (zie paragraaf 4.14, Selectieve blokkering uitgaande gesprekken).

# **Slot aan (Totale blokkering in-/uitschakelen)**

- 1 Druk op  $\boxed{=}$ .
- 2 Blader met de displaytoets  $\boxed{\blacktriangle}$  of  $\boxed{\blacktriangledown}$  naar **Service**.
- 3 Druk op **OK**.
- 4 Blader met de displaytoets **VERDER** naar **Systeeminstell.**
- 5 Druk op **OK**.
- 6 Toets de pincode van het basisstation in (eventueel met  $\leftrightarrow$ corrigeren). De standaardpincode is 0000.
- 7 Druk op **OK**.
- 8 Blader met de displaytoets **VERDER** naar **Systeemslot**.
- 9 Druk op **OK**.
- 10 Blader met de displaytoets **VERDER** naar **Slot aan** of **Slot uit**.
- 11 Druk op **OK**.
- 12 Druk op  $\equiv$  om het programmeren te beëindigen.
- $\mathbb{F}$  Vrijgegeven telefoonnummers (bijvoorbeeld alarmnummers) kunt u ook met een geblokkeerde handset kiezen. Die telefoonnummers moet u wel eerst programmeren (zie paragraaf 4.16, Telefoonnummers vrijgeven bij blokkeringen).

# **4.14 Selectieve blokkering uitgaande gesprekken**

De Vox Chicago 220 ISDN kan zodanig worden geprogrammeerd dat het bellen van bepaalde telefoonnummers of combinaties van telefoonnummers niet meer mogelijk is. U kunt bijvoorbeeld alle internationale (00), interlokale (0), 0900- of 06-nummers blokkeren. U kunt de overige telefoonnummers kiezen en binnenkomende gesprekken beantwoorden. De selectieve blokkering uitgaande gesprekken geldt alleen voor de handset waarop de blokkering wordt ingesteld en ingeschakeld. U kunt per handset 3 verschillende telefoonnummers of delen van telefoonnummers blokkeren (maximaal 8 cijfers). Voer eerst de telefoonnummers in en schakel daarna de selectieve blokkering in.

#### **Nieuwe invoer (Te blokkeren telefoonnummers invoeren)**

- 1 Druk op  $\equiv$ .
- 2 Blader met de displaytoets  $\boxed{\blacktriangle}$  of  $\boxed{\blacktriangledown}$  naar **Service**.
- 3 Druk op **OK**.
- 4 Blader met de displaytoets **VERDER** naar **Systeeminstell.**
- 5 Druk op **OK**.
- 6 Toets de pincode van het basisstation in (eventueel met  $\leftrightarrow$ corrigeren). De standaardpincode is 0000.
- 7 Druk op **OK**.
- 8 Blader met de displaytoets **VERDER** naar **Nummerblokkering**.
- 9 Druk op **OK**.
- 10 Blader met de displaytoets **VERDER** naar gewenste handset of apparaat (Slot Int 0 t/m 9).
- 11 Druk op **OK**.
- 12 Blader met de displaytoets **VERDER** naar **Nieuwe invoer**.
- 13 Druk op **OK**.
- 14 Toets het te blokkeren telefoonnummer in (maximaal 8 cijfers).
- 15 Druk op **OK** of **BEWAAR**.
- 16 Druk op  $\Box$  om het programmeren te beëindigen.
- $\mathbb{F}$  Eventuele bestaande telefoonnummers kunnen worden overschreven. Bij een huis- of bedrijfscentrale moet u rekening houden met het toegangsnummer voor de buitenlijn.

# **Slot activeren (Selectieve blokkering in-/uitschakelen)**

- 1 Druk op  $\sqrt{2}$ .
- 2 Blader met de displaytoets  $\boxed{\blacktriangle}$  of  $\boxed{\blacktriangledown}$  naar **Service**.
- 3 Druk op **OK**.
- 4 Blader met de displaytoets **VERDER** naar **Systeeminstell.**
- 5 Druk op **OK**.
- 6 Toets de pincode van het basisstation in (eventueel met H corrigeren). De standaardpincode is 0000.
- 7 Druk op **OK**.
- 8 Blader met de displaytoets **VERDER** naar **Nummerblokkering**.
- 9 Druk op **OK**.
- 10 Blader met de displaytoets **VERDER** naar gewenste handset of apparaat (Slot Int 0 t/m 9).
- 11 Druk op **OK**.
- 12 Blader met de displaytoets **VERDER** naar **Slot aan** of **Slot uit**.
- 13 Druk op **OK**.
- 14 Druk op  $\equiv$  om het programmeren te beëindigen.

# **Tel.Geblok. nr. (Lijst met ingevoerde geblokkeerde telefoonnummers)**

- 1 Druk op  $\equiv$ .
- 2 Blader met de displaytoets  $\boxed{\blacktriangle}$  of  $\boxed{\blacktriangledown}$  naar **Service**.
- 3 Druk op **OK**.
- 4 Blader met de displaytoets **VERDER** naar **Systeeminstell.**
- 5 Druk op **OK**.
- 6 Toets de pincode van het basisstation in (eventueel met  $\leftrightarrow$ corrigeren). De standaardpincode is 0000.
- 7 Druk op **OK**.
- 8 Blader met de displaytoets **VERDER** naar **Nummerblokkering**.
- 9 Druk op **OK**.
- 10 Blader met de displaytoets **VERDER** naar gewenste handset of apparaat aansluit nummer (Slot Int 0 t/m 9).
- 11 Druk op **OK**.
- 12 Blader met de displaytoets **VERDER** naar **Lijst geblok. nr**.
- 13 Druk op **OK**.
- > In het display verschijnen de ingevoerde telefoonnummers.
- 14 Blader met de displaytoets **VERDER** naar gewenste telefoonnummer.
- 15 Druk op **OK**.
- 16 Met H kunt u nummers corrigeren.
- 17 Druk op **OK** of **BEWAAR**.
- 18 Druk op  $\equiv$  om het programmeren te beëindigen.

#### **Wis geblok.nr ( geblokkeerde telefoonnummers wissen)**

- 1 Druk op  $\equiv$ .
- 2 Blader met de displaytoets  $\boxed{\blacktriangle}$  of  $\boxed{\blacktriangledown}$  naar **Service**.
- 3 Druk op **OK**.
- 4 Blader met de displaytoets **VERDER** naar **Systeeminstell.**
- 5 Druk op **OK**.
- 6 Toets de pincode van het basisstation in (eventueel met  $\leftrightarrow$ corrigeren). De standaardpincode is 0000.
- 7 Druk op **OK**.
- 8 Blader met de displaytoets **VERDER** naar **Nummerblokkering**.
- 9 Druk op **OK**.
- 10 Blader met de displaytoets **VERDER** naar gewenste handset of apparaat aansluit nummer (Slot Int 0 t/m 9)..
- 11 Druk op **OK**.
- 12 Blader met de displaytoets **VERDER** naar **Wis geblok.nr**.
- 13 Druk op **OK**.
- > In het display verschijnen de ingevoerde telefoonnummers.
- 14 Blader met de displaytoets **VERDER** naar gewenste telefoonnummer.
- 15 Druk op **WISSEN**.
- 16 Druk op  $\Box$  om het programmeren te beëindigen.

# **Alle geblokkeerde nummers wissen**

Met deze functie worden alle ingevoerde geblokkeerde telefoonnummers tegelijk gewist voor alle handsets en aangesloten apparaten.

- 1 Druk op  $\equiv$ .
- 2 Blader met de displaytoets  $\boxed{\blacktriangle}$  of  $\boxed{\blacktriangledown}$  naar **Service**.
- 3 Druk op **OK**.
- 4 Blader met de displaytoets **VERDER** naar **Systeeminstell.**
- 5 Druk op **OK**.
- 6 Toets de pincode van het basisstation in (eventueel met  $\leftrightarrow$ corrigeren). De standaardpincode is 0000.
- 7 Druk op **OK**.
- 8 Blader met de displaytoets **VERDER** naar **Nummerblokkering**.
- 9 Druk op **OK**.
- > In display verschijnt **Alles wissen**.
- 10 Druk op **OK**.
- 11 Druk op **JA** of **NEE**.
- 12 Druk op  $\Box$  om het programmeren te beëindigen.

# **4.15 Telefoonnummers vrijgeven bij blokkeringen**

De telefoonnummers die u hier programmeert, kunnen ook worden gekozen op een totaal geblokkeerde handset en bij een selectief geblokkeerde handset. U kunt 4 verschillende telefoonnummers of een deel van een telefoonnummer invoeren (maximaal 16 tekens). De 4 telefoonnummers gelden voor alle aangemelde handsets.

#### **Telefoonnummers vrijgeven bij blokkeringen**

- 1 Druk op  $\sqrt{2}$ .
- 2 Blader met de displaytoets  $\rightarrow$  of  $\rightarrow$  naar **Service**.
- 3 Druk op **OK**.
- 4 Blader met de displaytoets **VERDER** naar **Systeeminstell.**
- 5 Druk op **OK**.
- 6 Toets de pincode van het basisstation in (eventueel met H corrigeren). De standaardpincode is 0000.
- 7 Druk op **OK**.
- 8 Blader met de displaytoets **VERDER** naar **Systeemslot**.
- 9 Druk op **OK**.
- 10 Blader met de displaytoets **VERDER** naar **Nieuwe invoer.**
- 11 Druk op **OK**.
- > In display verschijnt **Alarmnr.?**.
- 12 Toets vrij te geven telefoonnummer in.
- 13 Druk op **BEWAAR**.
- 14 Druk op  $\equiv$  om het programmeren te beëindigen.
- $\mathbb{F}$  Eventuele bestaande telefoonnummers kunnen worden overschreven. Bij een huis- of bedrijfscentrale moet u rekening houden met het toegangsnummer voor de buitenlijn.

# **Tel.Geblok. nr. (Lijst met ingevoerde vrijgegeven telefoonnummers)**

- 1 Druk op  $\boxed{=}$ .
- 2 Blader met de displaytoets  $\boxed{\blacktriangle}$  of  $\boxed{\blacktriangledown}$  naar **Service**.
- 3 Druk op **OK**.
- 4 Blader met de displaytoets **VERDER** naar **Systeeminstell.**
- 5 Druk op **OK**.
- 6 Toets de pincode van het basisstation in (eventueel met  $\leftrightarrow$ corrigeren). De standaardpincode is 0000.
- 7 Druk op **OK**.
- 8 Blader met de displaytoets **VERDER** naar **Systeemslot**.
- 9 Druk op **OK**.
- 10 Blader met de displaytoets **VERDER** naar **Tel.nr.-lijst**.
- 11 Druk op **OK**.
- > In het display verschijnen de ingevoerde telefoonnummers.
- 12 Blader met de displaytoets **VERDER** naar gewenste telefoonnummer.
- 13 Druk op **OK**.
- 14 Met H kunt u nummers corrigeren.
- 15 Druk op **OK** of **BEWAAR**.
- 16 Druk op  $\blacksquare$  om het programmeren te beëindigen.

# **Vrijgegeven telefoonnummers wissen**

- 1 Druk op  $\equiv$ .
- 2 Blader met de displaytoets  $\boxed{\blacktriangle}$  of  $\boxed{\blacktriangledown}$  naar **Service**.
- 3 Druk op **OK**.
- 4 Blader met de displaytoets **VERDER** naar **Systeeminstell.**
- 5 Druk op **OK**.
- 6 Toets de pincode van het basisstation in (eventueel met H corrigeren). De standaardpincode is 0000.
- 7 Druk op **OK**.
- 8 Blader met de displaytoets **VERDER** naar **Systeemslot**.
- 9 Druk op **OK**.
- 10 Blader met de displaytoets **VERDER** naar **Tel.nr. wissen**.
- 11 Druk op **OK**.
- > In het display verschijnen de ingevoerde telefoonnummers.
- 12 Blader met de displaytoets **VERDER** naar gewenste telefoonnummer.
- 13 Druk op **WISSEN**.
- 14 Druk op  $\Box$  om het programmeren te beëindigen.

# **4.16 Gesprekstijd weergeven**

De gesprekstijd wordt automatisch weergegeven in het display. De weergave van de gesprekstijd start na beantwoording van het gesprek. Na het verbreken van de verbinding blijft de gesprekstijdindicatie ongeveer 4 seconden in het display staan. De weergave van de gesprekstijd is alleen zichtbaar bij uitgaand bellen. Dit is een standaardinstelling. U kunt deze instelling ook uitschakelen.

#### **Weergave gesprekstijd in-/uitschakelen**

- 1 Druk op  $\sqrt{2}$ .
- 2 Blader met de displaytoets  $\boxed{\blacktriangle}$  of  $\boxed{\blacktriangledown}$  naar **Service**.
- 3 Druk op **OK**.
- 4 Blader met de displaytoets **VERDER** naar **Systeeminstell.**
- 5 Druk op **OK**.
- 6 Toets de pincode van het basisstation in (eventueel met H corrigeren). De standaardpincode is 0000.
- 7 Druk op **OK**.
- > In het display verschijnt **Duur/eenheden**.
- 8 Druk op **OK**.
- > In het display verschijnt **Gespreksduur**.
- 9 Druk op **OK**.
- 10 Druk op **UIT** of **AAN** voor het in-/uitschakelen van de gesprekstijd.
- 11 Druk op  $\Box$  om het programmeren te beëindigen.
- $\mathbb{F}$  De weergave van de gesprekstiid kan maximaal 99 minuten en 59 seconden bedragen. Als deze tijd verstreken is, begint de weergave weer bij 00.00.

# **4.17 Gesprekskosten weergeven**

Het is mogelijk de gesprekskosten weer te geven en te laten registreren. Als u deze functie wilt gebruiken, dan moet u een abonnement op de ISDN-dienst gesprekskostenindicatie hebben. Dit kunt u aanvragen bij KPN Telecom. Voor meer informatie kunt u gratis bellen met 0800-0402 of 0800-0403.

Om de gesprekskosten weer te geven, moet u eerst het tarief per gesprekseenheid programmeren. Het tarief per gesprekseenheid kan uitsluitend in hele centen worden gedefinieerd. U kunt ook alleen het aantal gesprekseenheden weergeven. Toets dan geen tarief per gesprekseenheid in, maar 0.00 (standaardinstelling). Voorbeeld weergave gesprekskosten:

Totaal voor deze handset 23.46, waarvan 2.07 van het laatst gemaakte gesprek

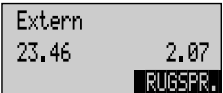

#### **Tarief per gesprekseenheid programmeren**

- 1 Druk op  $\equiv$ .
- 2 Blader met de displaytoets  $\boxed{\blacktriangle}$  of  $\boxed{\blacktriangledown}$  naar **Service**.
- 3 Druk op **OK**.
- 4 Blader met de displaytoets **VERDER** naar **Systeeminstell.**
- 5 Druk op **OK**.
- 6 Toets de pincode van het basisstation in (eventueel met  $\leftrightarrow$ corrigeren). De standaardpincode is 0000.
- 7 Druk op **OK**.
- > In display verschijnt **Duur/eenheden**.
- 8 Druk op **OK**.
- 9 Blader met de displaytoets **VERDER** naar **Kost.factor-.--** voor kostenfactor met een decimalepunt vastleggen of **Kost.factor---** zonder decimalepunt vastleggen.
- 10 Druk op **OK**.
- > Het tarief per gesprekseenheid wordt weergegeven of er is geen tarief gedefinieerd.
- 11 Voer het tarief per gesprekseenheid in (maximaal 9.99) (eventueel met  $\leftrightarrow$  corrigeren).
- 12 Druk op **BEWAAR**.
- 13 Druk op  $\equiv$  om het programmeren te beëindigen.
- $\mathbb{F}$  Als u het tarief per gesprekseenheid wijzigt, worden alle opgeslagen afzonderlijke en totaaloverzichten gewist. Als u het tarief per gesprekseenheid wilt controleren, dan moet u de procedure volgen die hierboven staat beschreven. Toets bij punt 11 geen nieuw tarief in.

Als u alleen de gesprekseenheden wilt weergeven, moet u als tarief de waarde 0.00 intoetsen.

# **Weergave gesprekskosten inschakelen**

- 1 Druk op  $\equiv$ .
- 2 Blader met de displaytoets  $\boxed{\blacktriangle}$  of  $\boxed{\blacktriangledown}$  naar **Service**.
- 3 Druk op **OK**.
- 4 Blader met de displaytoets **VERDER** naar **Systeeminstell.**
- 5 Druk op **OK**.
- 6 Toets de pincode van het basisstation in (eventueel met  $\leftrightarrow$ corrigeren). De standaardpincode is 0000.
- 7 Druk op **OK**.
- > In display verschijnt **Duur/eenheden**.
- 8 Druk op **OK**.
- 9 Blader met de displaytoets **VERDER** naar **Eenh./Kosten**.
- 10 Druk op **OK**.
- 11 Druk op **UIT** of **AAN** voor het in-/uitschakelen van weergave van de gesprekskosten.
- 12 Druk op  $\equiv$  om het programmeren te beëindigen.
- $\mathbb{F}$  Bij het inschakelen van de weergave van gesprekskosten wordt de weergave van de gesprekstijd uitgeschakeld.

#### **Gesprekskosten totaal weergeven**

Als u deze functie inschakelt, worden de kosten van de vorige gevoerde gesprekken weergegeven.

 $\square$  Deze functie geldt voor het hele systeem.

#### **Gesprekskosten totaal in-/uitschakelen**

- 1 Druk op  $\boxed{=}$ .
- 2 Blader met de displaytoets  $\boxed{\blacktriangle}$  of  $\boxed{\blacktriangledown}$  naar **Service**.
- 3 Druk op **OK**.
- 4 Blader met de displaytoets **VERDER** naar **Systeeminstell.**
- 5 Druk op **OK**.
- 6 Toets de pincode van het basisstation in (eventueel met  $\leftrightarrow$ corrigeren). De standaardpincode is 0000.
- 7 Druk op **OK**.
- > In display verschijnt **Duur/eenheden**.
- 8 Druk op **OK**.
- 9 Blader met de displaytoets **VERDER** naar **[Display eenheden].**
- 10 Druk op **UIT** of **AAN** voor het in-/uitschakelen van de gesprekskosten totaal.
- 11 Druk op  $\Box$  om het programmeren te beëindigen.

#### **Gesprekskosten uitlezen**

- 1 Druk op  $\boxed{=}$ .
- 2 Blader met de displaytoets  $\boxed{\blacktriangle}$  of  $\boxed{\blacktriangledown}$  naar **Service**.
- 3 Druk op **OK**.
- 4 Blader met de displaytoets **VERDER** naar **Systeeminstell.**
- 5 Druk op **OK**.
- 6 Toets de pincode van het basisstation in (eventueel met  $\leftrightarrow$ corrigeren). De standaardpincode is 0000.
- 7 Druk op **OK**.
- > In display verschijnt **Duur/eenheden**.
- 8 Druk op **OK**.
- 9 Blader met de displaytoets **VERDER** naar **Totaal** voor de totale gesprekskosten per telefoonnummer of naar **Uitleverstand** voor de kosten per interne abonnee.
- 10 Druk op **OK**.
- 11 Blader met de displaytoets **VERDER** naar het gewenste nummer.
- 12 Druk op  $\equiv$  om het uitlezen van de gesprekskosten te beëindigen.

# **Gesprekskosten wissen**

- 13 Druk op **WISSEN** voor het wissen van de gesprekskosten.
- 14 Druk op  $\blacksquare$  om het programmeren te beëindigen.
- $\mathbb{F}$  Als u alle opgeslagen en afzonderlijke gesprekskosten wilt wissen, is het raadzaam om het tarief te wijzigen. Hierdoor worden alle kosten in één keer gewist.

# **4.18 Toonkiezen in-/uitschakelen**

De Vox Chicago 220 ISDN staat standaard ingesteld op toonkiezen. U heeft toonkiezen nodig wanneer u bijvoorbeeld elektronisch wilt bankieren, een semafoon/buzzer wilt oproepen of het antwoordapparaat op afstand wilt bedienen. Deze functie kan ook uitgeschakeld worden.

- 1 Druk op  $\equiv$ .
- 2 Blader met de displaytoets  $\boxed{\blacktriangle}$  of  $\boxed{\blacktriangledown}$  naar **Service**.
- 3 Druk op **OK**.
- 4 Blader met de displaytoets **VERDER** naar **Systeeminstell.**.
- 5 Druk op **OK**.
- 6 Toets de pincode van het basisstation in (eventueel met **< --** corrigeren). De standaardpincode is 0000.
- 7 Druk op **OK**.
- 8 Blader met de displaytoets **VERDER** naar **Toestelgegevens**.
- 9 Druk op **OK**.
- 10 Blader met de displaytoets **VERDER** naar **Autom. toonkiezen**.
- 11 Druk op **OK**.
- > In het display verschijnt **activ: ingesch.**.
- 12 Blader met de displaytoets **VERDER** naar **nieuw: geblokkee**.
- 13 Druk op **BEWAAR**.
- 14 Druk op  $\Box$  om het programmeren te beëindigen.
# **4.19 Handsets/analoge apparaten in interne groepsoproep opnemen of verwijderen**

Bij een algemene interne oproep is het standaard dat alle handset en analoge apparaten het belsignaal laten horen. U kunt aangemelde handsets of randapparaten van de interne groepsoproep uitsluiten en hierin weer opnemen.

- 1 Druk op  $\boxed{=}$ .
- 2 Blader met de displaytoets  $\boxed{\blacktriangle}$  of  $\boxed{\blacktriangledown}$  naar **Service**.
- 3 Druk op **OK**.
- 4 Blader met de displaytoets **VERDER** naar **Systeeminstell.**.
- 5 Druk op **OK**.
- 6 Toets de pincode van het basisstation in (eventueel met **< --** corrigeren). De standaardpincode is 0000.
- 7 Druk op **OK**.
- 8 Blader met de displaytoets **VERDER** naar **Toestelgegevens**.
- 9 Druk op **OK**.
- 10 Blader met de displaytoets **VERDER** naar **Groepsopr. Abn.**.
- 11 Druk op **OK**.
- > In het display verschijnen de aangemelde handsetnummers en apparaten.
- 12 Met **< ---** kunt u nummers wissen of corrigeren. Toets de nummers van de handsets of apparaten in voor opname in de interne groepsoproep.
- 13 Druk op **BEWAAR**.
- 14 Druk op  $\equiv$  om het programmeren te beëindigen.

## **4.20 Oproeplijst niet beantwoorden oproepen in-/uitschakelen**

Oproepen waarbij geen verbinding tot stand gekomen is (bezet, afwezig) worden automatisch in een oproeplijst opgeslagen. Er worden maximaal 10 oproepen met afzonderlijke telefoonnummers opgeslagen. Voorwaarden is dat de oproepen zijn binnen gekomen met NummerWeergave van de oproeper.

U kunt deze functie ook uitschakelen.

- 1 Druk op  $\boxed{=}$ .
- 2 Blader met de displaytoets  $\boxed{\blacktriangle}$  of  $\boxed{\blacktriangledown}$  naar **Service**.
- 3 Druk op **OK**.
- 4 Blader met de displaytoets **VERDER** naar **Systeeminstell.**.
- 5 Druk op **OK**.
- 6 Toets de pincode van het basisstation in (eventueel met **< --** corrigeren). De standaardpincode is 0000.
- 7 Druk op **OK**.
- 8 Blader met de displaytoets **VERDER** naar **Toestelgegevens**.
- 9 Druk op **OK**.
- 10 Blader met de displaytoets **VERDER** naar **Disp. oproeplijst**.
- 11 Druk op **UIT** of **AAN** voor het in-/uitschakelen van de oproeplijst.
- 12 Druk op  $\blacksquare$  om het programmeren te beëindigen.

### **4.21 Basisstation terugzetten naar standaardinstelling**

Het is mogelijk om bepaalde instellingen van het basisstation terug te zetten naar de standaardinstelling.

Met deze handeling zet u de volgende instellingen van het basisstation terug naar de standaardinstelling:

- Direct inschakelen van de buitenlijn.
- Telefoonnummers aan de Vox Chicago 220 ISDN toewijzen.
- Direct inschakelen van de buitenlijn.
- Oproep overnemen.
- Verkeersklassen.
- NummerWeergave beantwoorder/oproeper blokkeren.
- Tweede oproep beantwoorden.
- Totale blokkering uitgaande gesprekken.
- Selectieve blokkering uitgaande gesprekken.
- Telefoonnummers vrijgeven bij blokkeringen.
- Gesprekstijd weergeven.
- Gesprekstarief 0.00.

## **Reset basisstation**

- 1 Druk op  $\equiv$ .
- 2 Blader met de displaytoets  $\boxed{\blacktriangle}$  of  $\boxed{\blacktriangledown}$  naar **Service**.
- 3 Druk op **OK**.
- 4 Blader met de displaytoets **VERDER** naar **Systeeminstell.**
- 5 Druk op **OK**.
- 6 Toets de pincode van het basisstation in (eventueel met  $\leftrightarrow$ corrigeren). De standaardpincode is 0000.
- 7 Druk op **OK**.
- 8 In display verschijnt **Duur/eenheden**.
- 9 Blader met de displaytoets **VERDER** naar **Uitleverstand**.
- 10 Druk op **OK**.
- 11 Druk op  $\equiv$  om het programmeren te beëindigen.
- $\mathbb{F}$  De pincode van het basisstation wordt niet gewist of teruggezet naar de standaardinstelling.

# **5 Multicel-systeem**

Om met de Vox Chicago 220 ISDN een multicel-systeem te kunnen opbouwen, kunt u de volgende stappen volgen:

- Stap 1 Algemene uitleg.
- Stap 2 Extra basisstations op een Multipoint-aansluiting in gebruik nemen.
- Stap 3 Handsets op de extra basisstations aanmelden.
- Stap 4 Nummer weergave van basisstation inschakelen (alleen standaardhandset).
- Stap 5 Automatische of handmatige selectie van één basisstation.
- Stap 6 Op basisstations wisselen ingesprekstand instellen.
- Stap 7 Multicel-bediening instellen op alle basisstations.
- Stap 8 Telefoonnummers aan de Vox Chicago 220 ISDN toewijzen.
- $\mathbb{F}$  Een multicel-systeem is alleen mogelijk op een Multipointaansluiting.

#### **5.1 Stap 1 Algemene uitleg van een Multicel-systeem**

Het bereik van het basisstation binnenshuis is maximaal 50 meter. Dit komt door de dempende werking van muren, vloeren, etc. In een gebouw met meerdere verdiepingen zal het bereik gemiddeld tussen de 1 tot 3 verdiepingen liggen. Het bereik buitenshuis is maximaal 150 meter. Het gebied dat meerdere basisstations samen bedekken heet het bedekkingsgebied. Vaak zijn meerdere basisstations nodig om het bedekkingsgebied van een gebouw te kunnen garanderen. Dit heet een Multicel-systeem. Alle basisstations samen vormen het radionetwerk, waarbinnen iemand zich kan bewegen. U kunt één handset op maximaal 4 Vox Chicago 220 ISDN (basisstations) aanmelden.

De handsets staan in verbinding met één basisstation. In het display wordt het nummer van het betreffende basisstation weergegeven (zie stap 4 voor het inschakelen van NummerWeergave op een standaardhandset). Gesprekken, zowel uitgaand als inkomend, kunnen uitsluitend via het weergegeven basisstation worden gevoerd, ook als het zendbereik van nabijgelegen basisstations met dit basisstation overlappen. Interne gesprekken zijn mogelijk binnen het zendbereik van het huidige basisstation en niet naar een nabijgelegen basisstation.

Als een handset binnen het zendbereik van een ander, (nieuw) basisstation komt, wordt het contact met het oude basisstation verbroken en wordt automatisch/handmatig of gecombineerd (zie stap 5) een verbinding met het nieuwe basisstation totstandgebracht; dit wordt de zogenaamde handoverprocedure genoemd.

# **5.2 Stap 2 Extra basisstations op een Multipoint-aansluiting in gebruik nemen.**

De basisstations kunnen op verschillende manieren worden opgesteld, afhankelijk van het aantal basisstations en het gewenste bereik.

Afbeelding 4 geeft de meest eenvoudige situatie weer, namelijk die van één basisstation en één gebruiker (handset). Hierbij is de bewegingsvrijheid van de gebruiker (handset) beperkt. Bij de Vox Chicago 220 ISDN is het mogelijk om meerdere handsets op één basisstation te registreren. Er is dus sprake van één cel met meerdere gebruikers (handsets). In een multicel-systeem van de Vox Chicago 220 ISDN kunt u met een handset via meerdere basisstations (maximaal 4) telefoneren.

- $\mathbb{F}$  Bij een Multipoint-aansluiting (meerdere basisstations) mag de afstand tussen NT1 en het laatste basisstation niet meer dan 150 meter zijn. Wordt er maar één basisstation aangesloten dan mag de afstand tussen NT1 en basisstation niet meer dan 1000 meter zijn.
- In het laatste ISDN-stopcontact moet een afsluitplug worden geplaatst. In deze plug zitten twee weerstanden die ervoor zorgen dat er geen brom op de lijn kan ontstaan.

Hierna worden vijf voorbeeld opstellingen uitgelegd.

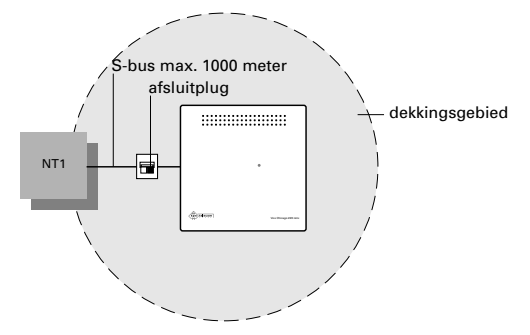

Afbeelding 4: Dekkingsgebied van één basisstation.

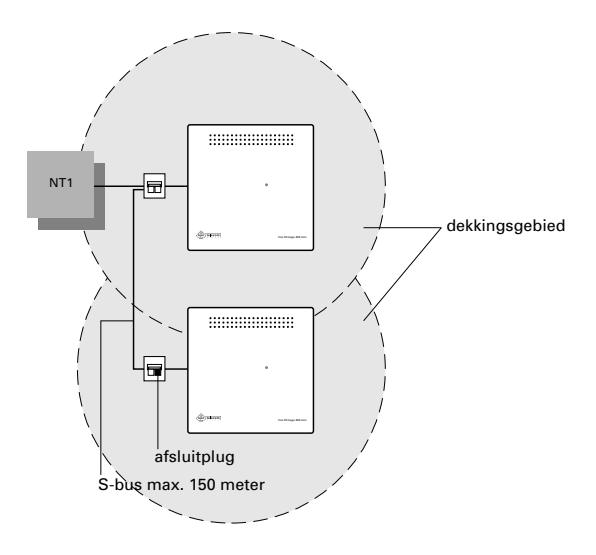

Afbeelding 5: Dekkingsgebied van twee basisstations.

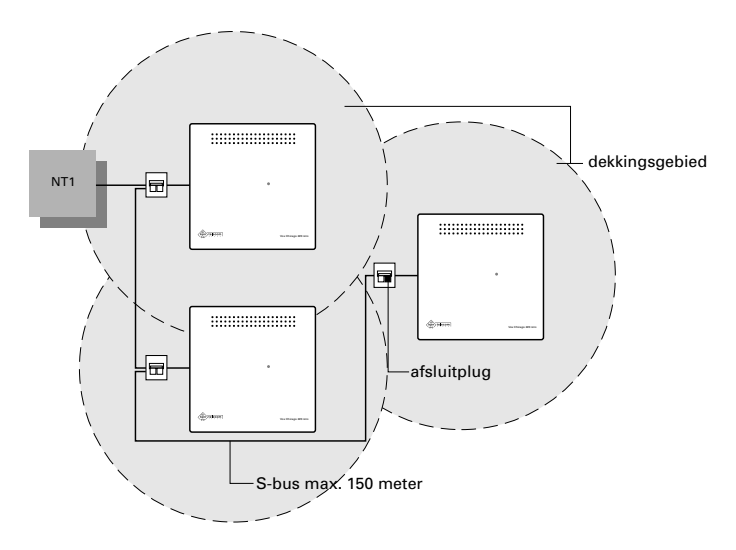

Afbeelding 7: Dekkingsgebied van drie basisstations.

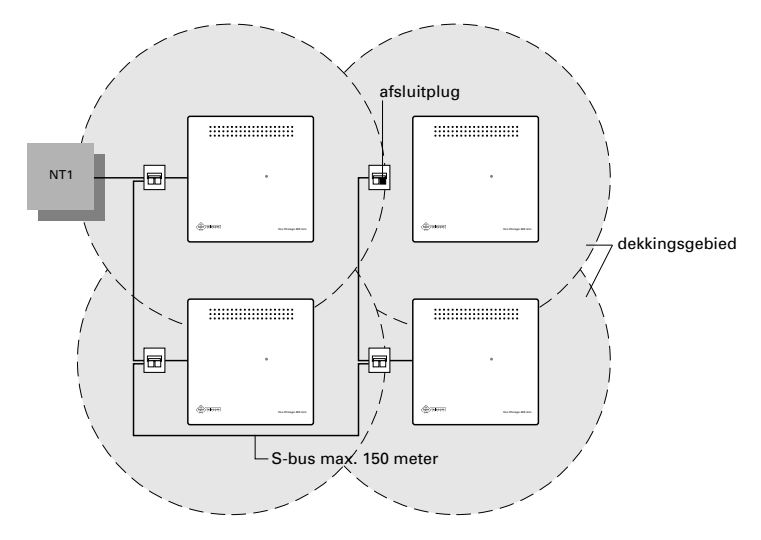

Afbeelding 8: Dekkingsgebied van vier basisstations.

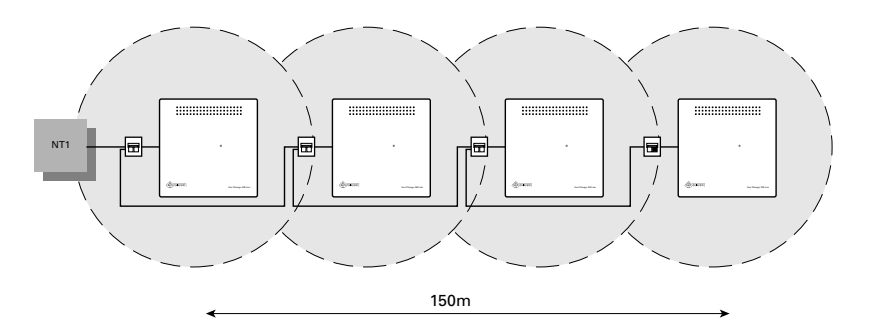

Afbeelding 9: Dekkingsgebied van vier basisstations.

### **5.3 Stap 3 Handsets op de extra basisstations aanmelden**

Voor het gebruik van een handset op meerdere basisstation kunt u de volgende stappen volgen:

- Wijs een nummer (1 t/m 4) toe aan elk basisstation.
- Wijs een intern nummer toe aan elke handset die op het basisstation wordt gebruikt.
- Aanmelden van de handsets op basisstation nummers 2, 3 en 4 onder dezelfde interne nummers als op basisstation 1.

### **Handset aanmelden bij meerdere basisstations**

In deze paragraaf wordt beschreven hoe u de handsets kunt aanmelden bij meerdere basisstations. U kunt maximaal 8 handsets bij één basisstation aanmelden. Allereerst moet u de handset 16 uur laden. Plaats de handset hiervoor in de lader. Meld de handset vervolgens aan bij het basisstation. Hierbij moet u de pincode van het basisstation invoeren, zodat het basisstation de handset herkent. De standaardinstelling van de pincode is 0000.

 $\mathbb{Z}$  Als de pincode van het basisstation staat ingesteld op 0000, dan is het raadzaam om deze pincode te veranderen en te noteren (zie paragraaf 3.4 of 4.4, Pincode basisstation instellen, wijzigen en wissen).

Als u een handset bij meer dan één basisstation aanmeld gebeurt dat op dezelfde manier als het aanmelden van een handset. Bij gebruik van meer basisstation moet u de basisstations verschillende nummers geven.

# **Standaard handset (Chicago 220S) aanmelden (bij meer dan één basisstation)**

- > Zorg dat de handset is uitgeschakeld.
- 1 Druk kort op het lampje (lampje is tevens de aanmeldtoets) van het basisstation (zie  $\bigcirc$  van het overzicht). Gebruik hiervoor een puntig voorwerp (bijvoorbeeld een potlood of een ballpoint). Het lampje begint te knipperen.
- 2 Druk binnen 1 minuut op toets  $\boxed{1|2|3|4}$  van de handset en houdt deze ingedrukt. Met de toetsen  $\boxed{1}$  tot en met  $\boxed{4}$  voert u het basisstationnummer in.
- 3 Druk vervolgens op  $\boxed{0}$  tot het display weer aanstaat.
- 4 Toets de pincode van het basisstation in en sluit af met  $\vert \overline{\mathbf{H}} \vert$ .
- > Wacht tot de verbinding met het basisstation totstand is gekomen. In het display verschijnen alle nog vrije interne nummers.
- 5 Toets het gewenste (interne) nummer van de handset in.
- > De handset is nu aangemeld.

## **Comfort handset (Chicago 220C) aanmelden**

- 1 Druk kort op het lampje (lampje is tevens de aanmeldtoets) van het basisstation (zie  $\bigcirc$  van het overzicht). Gebruik hiervoor een puntig voorwerp (bijvoorbeeld een potlood of een ballpoint). Het lampje begint te knipperen.
- > In het display handset knippert **Aanmelden of Zoek station**.
- 2 Druk binnen 1 minuut op de  $\overline{E}$  -toets van de handset.
- 3 Blader met de displaytoets **VERDER** naar **Instellingen** en druk vervolgens op **OK**.
- 4 Blader met de displaytoets **VERDER** naar de functie **Aanmelden** en druk vervolgens op **OK**.
- 5 Selecteer met de displaytoets **VERDER** het gewenste basisstation en druk op **OK**.
- 6 Toets de pincode van het basisstation in (eventueel met  $\leftrightarrow$ corrigeren) en druk op **OK**. De standaardpincode is 0000.
- 7 Druk op **OK** om aanmelden te bevestigen of druk op **Nee** om de procedure te stoppen.
- > In het display verschijnen alle nog vrije interne nummers.
- 8 Toets het gewenste interne nummer van de nieuwe handset in.
- 9 Druk op 0K (eventueel met ← corrigeren).
- > De handset is nu aangemeld.
- $\mathbb{F}$  Per keer kunt u maar één handset aanmelden. Voer voor het aanmelden van de handsets op basisstation nummers 2, 3 en 4 de handelingen nog een keer uit en meld de handsets aan onder dezelfde interne nummers als op basisstation 1.
	- Als u de pincode van het basisstation bent vergeten, dan kunt u geen nieuwe handsets meer aanmelden bij het basisstation. U moet de pincode bij Primafoon of Business Center laten wissen. Daar zijn kosten aan verbonden.
	- Per keer kunt u maar één handset aanmelden. Voer voor het aanmelden van meer handsets de handelingen nog een keer uit.
	- Wanneer er al 8 handsets zijn aangemeld, verschijnen er na het invoeren van de pincode 3 horizontale streepjes in het display en hoort u een waarschuwingstoon.
	- Het nummer van de handset kunt u controleren door op te drukken. Het handsetnummer verschijnt rechts in **INT**het display.

# **5.4 Stap 4 NummerWeergave van basisstation inschakelen (alleen standaard handset)**

Het is mogelijk het nummer van het actuele basisstation in het display weer te geven. De standaardinstelling is uit. Het is raadzaam om bij gebruik van extra basisstations de weergave van het basisstationnummer in te schakelen. De handset staat dan in verbinding met het basisstation waarvan het nummer links in het display staat. Eerst moet deze functie worden ingeschakeld.

## **Standaard handset**

- 1 Druk op  $\boxed{\Rightarrow}$ .
- 2 Toets de code  $\boxed{3}$   $\boxed{6}$  in.
- 3 Kies  $\boxed{1}$  (= inschakelen) of  $\boxed{0}$  (= uitschakelen).
- 4 Druk op  $\boxed{\circledast}$ .
- > U hoort een bevestigingstoon.

# **5.5 Stap 5 Automatische of handmatige selectie van één basisstation**

Automatische of handmatige selectie betekent dat u het basisstation automatisch of handmatig kunt selecteren als de handset binnen het bereik van dit basisstation is.

Bij het selecteren van de handset op het basisstation hebt u 3 mogelijkheden, namelijk:

- Automatische selectie.
- Handmatige selectie.
- Automatisch zoeken van een basisstation (beste station), wanneer het ingevoerde basisstation niet bereikbaar is.

### **Automatische selectie inschakelen (standaard instelling)**

Wanneer de handset zich binnen het bereik van een ander, nieuw basisstation begeeft en het contact met het oude basisstation verloren gaat, wordt automatisch een radioverbinding met het nieuwe basisstation totstandgebracht. Deze functie wordt aangeraden bij het gebruik van een multicel-systeem.

## **Automatische selectie inschakelen (Chicago 220S standaard handset)**

- 1 Druk op  $\boxed{\circledast}$ .
- 2 Druk op **INT**.
- 3 Druk op  $\boxed{0}$ .
- > Automatische selectie is ingeschakeld.
- 4 Druk op  $\boxed{\Rightarrow}$ .
- > Het basisstationnummer wordt in het display weergegeven, als u dit hebt ingesteld.

Handmatige selectie inschakelen (Chicago 220S standaard handset) Met deze functie bepaalt u zelf via welk basisstation de handset kan bellen of gebeld kan worden. Deze functie kunt u gebruiken voor het onafhankelijk programmeren van de basisstations. U bepaalt nu zelf welk basisstation u wilt programmeren of via welk basisstation u gesprekken voert of ontvangt.

- 1 Druk op  $\Rightarrow$ .
- 2 Druk op **INT**.
- 3 Toets het nummer van het basisstation in  $(\overline{1} \mid t/m \overline{4})$ .
- > U kunt alleen via dit basisstation bellen of gebeld worden.
- 4 Druk op  $\boxed{\circledast}$ .
- > Het basisstationnummer wordt in het display weergegeven, mits dit is ingesteld.
- $\mathbb{Z}$  Als deze functie is ingesteld en u bevindt zich buiten het bereik van het ingestelde basisstation, dan bent u niet bereikbaar voor interne en externe gesprekken.

# **Automatisch zoeken van het basisstation (Chicago 220S standaard handset)**

Na het selecteren van bijvoorbeeld basisstation 1, zoekt:

- De handset (zoekt) 30 seconden lang het vast ingestelde basisstation. Wanneer contact met dit basisstation niet mogelijk is, dan zoekt de handset het andere basisstation met de meest gunstige verbinding.
- $\mathbb{F}$  Als de handset opnieuw wordt ingeschakeld of als u zich buiten het bereik begeeft, begint de zoekprocedure opnieuw.
- 1 Druk op  $\Rightarrow$ .
- 2 Druk op  $\boxed{\text{INT}}$ .
- > In het display verschijnen de nummers van de basisstations waarop de handsets zijn aangemeld.
- 3 Toets het nummer in van het basisstation dat als eerste moet worden gezocht, bijvoorbeeld 1.
- 4 Toets dit nummer nogmaals in.
- > Door een tweede keer dit nummer in te voeren, bepaalt u dat bij verlies van de radioverbinding de handset een basisstation zoekt met de meest gunstige radioverbinding.
- 5 Druk op  $\boxed{\Rightarrow}$ .
- > U hoort een bevestigingstoon.

# **Automatische of handmatige selectie inschakelen (Chicago 220C Comfort handset)**

- 1 Druk op  $\sqrt{2}$ .
- 2 Blader met de displaytoets  $\boxed{\blacktriangle}$  of  $\boxed{\blacktriangledown}$  naar **Selectie station**.
- 3 Druk op **OK**.
- 4 Selecteer met de displaytoets **VERDER** het gewenste basisstation  $\boxed{1}$ ,  $\boxed{2}$ ,  $\boxed{3}$ ,  $\boxed{4}$  of het beste station en druk op displaytoets  $\boxed{=}$ .
- > In het display verschijnt [Voorkeur zoeken] en **Vaste selectie**.
- 5 Blader met de displaytoets **VERDER** naar de functie **Voorkeur zoeken** automatisch zoeken als het station onbereikbaar is.
- of
- 6 Blader met de displaytoets **VERDER** naar de functie **Vaste selectie** voor handmatige selectie.
- 7 Druk op **OK**
- 8 Druk op  $\Box$  om het programmeren te beëindigen.
- $\Box$  Als de functie handmatige selectie is ingesteld en u bevindt zich buiten het bereik van het ingestelde basisstation dan bent u niet bereikbaar voor in- en externe gesprekken.

# **5.6 Stap 6 Op basisstations wisselen ingespreksstand instellen**

U kunt de handsets op verschillende basisstations aanmelden en gebruiken. U kunt de handset bijvoorbeeld aanmelden op 2 Vox Chicago 220 ISDN basisstations en 1 Chicago 220 basisstation. Om het wisselen (overschakelen) tijdens een gesprek (het opnieuw opbouwen van de radioverbinding via een ander basisstation) naar bijvoorbeeld een Chicago 220 basisstation tegen te gaan kunt u aangeven naar welk basisstation wel mag worden gewisseld.

### **Standaard handset (Chicago 220S)**

- 1 Druk op  $\boxed{\circledast}$ .
- 2 Druk op  $\boxed{1}$ .
- > In het display verschijnen de nummers van de basisstations waarop de handsets zijn aangemeld.
- 3 Toets de nummers in van de basisstations waarnaar mag worden overgeschakeld.
- > De ingetoetste nummers knipperen in het display.
- 4 Druk op  $\Rightarrow$ .
- > U hoort een bevestigingstoon.

### **Comfort handset (Chicago 220C)**

- 1 Druk op  $\equiv$ .
- 2 Blader met de displaytoets  $\boxed{\rightarrow}$  of  $\boxed{\rightarrow}$  naar **Instellingen**.
- 3 Druk op **OK**.
- 4 Blader met de displaytoets  $\boxed{\blacktriangle}$  of  $\boxed{\blacktriangledown}$  naar Station-instel..
- 5 Blader met de displaytoets  $\rightarrow$  of  $\rightarrow$  naar het gewenste basisstation.
- 6 Druk op  $E=+1$ .
- 7 Blader met de displaytoets  $\rightarrow$  of  $\rightarrow$  naar **Multicel config.**.
- 8 Druk op **OK**.
- 9 Druk op **AAN** of **UIT** om gesprekomschakeling in of uit te schakelen (Parkeren actief of Pakeren inactief).
- 10 Druk op **BEWAAR**.
- > In het display verschijnt het basisstation waarnaar of waarvan tijdens een extern gesprek overgeschakeld mag worden, wordt met een **P** aangeduid.
- 11 Druk op  $\Box$  om het programmeren te beëindigen.
- $\mathbb{F}$  Deze handeling moet voor elke handset of elk basisstation apart worden uitgevoerd.

### **5.7 Stap 7 Multicel-bediening instellen op alle basisstations** Als u het Multicel-systeem wilt gebruiken dan moet deze functie

voor elk basisstation worden ingesteld.

### **Standaard handset (Chicago 220S)**

- 1 Druk op  $\overline{\circledast}$ .
- 2 Druk op  $\boxed{\text{#}}$ .
- 3 Druk op  $\boxed{1}$ .
- 4 Toets de pincode van het basisstation in. De standaardpincode is 0000.
- 5 Druk op  $\rightarrow$ .
- 6 Druk op  $\boxed{\text{#}}$ .
- 7 Druk op  $\overline{\ast}$ .
- 8 Druk op 0 voor instelling van Multicel-gebruik. Stel vervolgens het type Multicel-gebruik in:
- 9 Druk op 0 voor het instelling van Multicel-gebruik achter de NT1.
- 10 Druk op  $\overline{1}$  voor het instelling van Multicel-gebruik achter een huis- of bedrijfscentrale.
- 11 Druk op  $\Rightarrow$ .

### **Comfort handset (Chicago 220C)**

- 1 Druk op  $\boxed{=}$ .
- 2 Blader met de displaytoets  $\boxed{\blacktriangle}$  of  $\boxed{\blacktriangledown}$  naar **Service**.
- 3 Druk op **OK**.
- 4 Blader met de displaytoets **VERDER** naar **Systeeminstell.**
- 5 Druk op **OK**.
- 6 Toets de pincode van het basisstation in (eventueel met  $\leftrightarrow$ corrigeren). De standaardpincode is 000.
- 7 Druk op **OK**.
- 8 Blader met de displaytoets **VERDER** naar **Configuratie**.
- 9 Druk op **OK**.
- > In het display verschijnt **act:Multi-app.**.
- 10 Druk op **OK**.
- 11 Blader met de displaytoets **VERDER** naar **act:Multi-celb.**.
- 12 Druk op **OK**.
- > In het display verschijnt **act:Lokaalbedrij**.
- 13 Blader met de displaytoets **VERDER** naar **nw:Multi-celb.**.
- 14 Druk op **BEWAAR**.
- 15 Druk [Inschakln] voor het instelling van Multicel-gebruik op een huis of bedrijfscentrale.
- 16 Druk op  $\equiv$  om het programmeren te beëindigen.
- $\mathbb{F}$  Multicel-gebruik achter een huis- of bedrijfscentrale wordt alleen ondersteund via het DSS1-protocol.
- $\Box$  Als u Multicel-gebruik achter een huis- of bedrijfscentrale instelt, wordt intern verkeer via extern mogelijk. Het is nu mogelijk om tussen twee handsets te communiceren die niet binnen het bereik van één basisstation zijn. Als u een intern gesprek totstandbrengt, zoekt het basisstation of de handset(s) zich beide binnen het bereik van het zelfde basisstation bevinden. Is dit niet het geval dan wordt er een externe verbinding totstandgebracht door het telefoonnummer (MSN) van de desbetreffende handset te kiezen. Wordt er een externe verbinding opgezet door een telefoonnummer (MSN)

van een handset te kiezen die binnen het zelfde bereik is als de andere handset, dan wordt dit gesprek niet extern maar door het basisstation als intern verkeer afgehandeld. De voorwaarde is wel dat elke handset een individueel telefoonnummer (MSN) krijgt toegewezen waaronder ze extern bereikbaar zijn zie stap 8.

## **5.8 Stap 8 Telefoonnummers aan de Vox Chicago 220 ISDN toewijzen**

Als u op de Multipoint-aansluiting extra telefoonnummers hebt aangevraagd (maximaal 7), kunt u deze nummers inclusief het hoofdnummer toewijzen aan de Vox Chicago 220 ISDN (zie paragraaf 3.6, Stap 3 Telefoonnummers aan de Vox Chicago 220 ISDN toewijzen) voor de standaard handset en (zie paragraaf 4.6, Stap 3 Telefoonnummers aan de Vox Chicago 220 ISDN toewijzen) voor de comfort handset. Voor het toewijzen van MSN-nummer per basisstation kunt u het best gebruik maken van de functie Handmatige selectie inschakelen (zie paragraaf 5.5). Als deze functie is ingeschakeld legt u vast via welk basisstation u wilt telefoneren of welk basisstation u wilt programmeren. Nadat u deze telefoonnummers hebt toegewezen aan de Vox Chicago 220 ISDN, kunt u aan elke handset of elk apparaat een of meerdere telefoonnummers (MSN's) toewijzen (zie paragraaf 3.6, Stap 4 Telefoonnummers toewijzen aan handset en/of apparaten) voor de standaard handset en (zie paragraaf 4.6, Stap 4 Telefoonnummers toewijzen aan handset en/of apparaten) voor de comfort handset.

# **6 Aansluiting op een huis- of bedrijfscentrale**

De Vox Chicago 220 ISDN kan worden aangesloten op huis- of bedrijfscentrales. Waarmee moet rekening worden gehouden bij het gebruik van de Vox Chicago 220 ISDN op de S-bus van een huis- of bedrijfscentrale.

- Gebruik achter een huis- of bedrijfscentrales wordt alleen ondersteund op Euro-ISDN toestelaansluitingen met het DSS1-protocol.
- De Vox Chicago 220 ISDN kan achter een huis- of bedrijfscentrale alleen de faciliteiten uitvoeren die door de huis- of bedrijfscentrale worden aangeboden. In tegenstelling tot het ISDN-netwerk, kan een huis- of bedrijfscentrale het D-kanaal (signaleringskanaal) eventueel onderbreken om faciliteiten te kunnen uitvoeren. De Vox Chicago 220 ISDN zelf verzendt alleen de in het Euro-ISDN vastgelegde protocol-elementen uit en niet een huis- of bedrijfscentrale specifieke signalering op het D-kanaal.

# **6.1 Faciliteiten aan een huis- of bedrijfscentrale doorgeven in-/uitschakelen**

U kunt bijvoorbeeld faciliteiten zoals ruggespraak, doorverbinden, wisselgesprek, conferentie, automatisch terugbellen, enzovoort gebruiken. Raadpleeg hiervoor de gebruiksaanwijzing van de huis- of bedrijfscentrale. U kunt het doorgeven van deze faciliteiten aan de huis- of bedrijfscentrale in-/uitschakelen. Standaard instelling uitgeschakeld.

- 1 Druk op  $\boxed{=}$ .
- 2 Blader met de displaytoets  $\boxed{\blacktriangle}$  of  $\boxed{\blacktriangledown}$  naar **Service**.
- 3 Druk op **OK**.
- 4 Blader met de displaytoets **VERDER** naar **Systeeminstell.**.
- 5 Druk op **OK**.
- 6 Toets de pincode van het basisstation in (eventueel met **< --** corrigeren). De standaardpincode is 0000.
- 7 Druk op **OK**.
- 8 Blader met de displaytoets **VERDER** naar **Toestelgegevens**.
- 9 Druk op **OK**.
- 10 Blader met de displaytoets **VERDER** naar **Gespr. doorgeven**.
- > In het display verschijnt **activ: ingesch.**.
- 11 Blader met de displaytoets **VERDER** naar **nieuw: geblokkee**.
- 12 Druk op **BEWAAR**.
- 13 Druk op  $\equiv$  om het programmeren te beëindigen.

# **6.2 Omschakelen naar Keypad**

U kunt na het inschakelen van de keypad-functie (standaard uitgeschakeld) opdrachten naar de bovenliggende huis- of bedrijfscentrale sturen via het D-kanaal. U kunt deze functie ook inschakelen.

- 1 Druk op  $\equiv$ .
- 2 Blader met de displaytoets  $\boxed{\blacktriangle}$  of  $\boxed{\blacktriangledown}$  naar **Service**.
- 3 Druk op **OK**.
- 4 Blader met de displaytoets **VERDER** naar **Keypad aan**.
- 5 Druk op **OK**.
- > In het display verschijnt **Keypad info**.
- 6 Voer keypad info in en druk op **KIES**.

# **6.3 Kiezen van** > **en** = **in-/uitschakelen**

U kunt na het inschakelen van  $\mathbb{R}$  en  $\mathbb{H}$  (standaard uitgeschakeld) opdrachten naar de bovenliggende huis- of bedrijfscentrale

sturen via het D-kanaal. U kunt deze functie kan ook inschakelen.

- 1 Druk op  $\equiv$ .
- 2 Blader met de displaytoets  $\boxed{\blacktriangle}$  of  $\boxed{\blacktriangledown}$  naar **Service**.
- 3 Druk op **OK**.
- 4 Blader met de displaytoets **VERDER** naar **Systeeminstell.**.
- 5 Druk op **OK**.
- 6 Toets de pincode van het basisstation in (eventueel met **< --** corrigeren). De standaardpincode is 0000.
- 7 Druk op **OK**.
- 8 Blader met de displaytoets **VERDER** naar **Toestelgegevens**.
- 9 Druk op **OK**.
- 10 Blader met de displaytoets VERDER naar Kiezen van  $*$  en  $*$ .
- 11 Druk op **OK**.
- > In het display verschijnt **activ: ingesch.**.
- 12 Blader met de displaytoets **VERDER** naar **nieuw: geblokkee**.
- 13 Druk op **BEWAAR**.
- 14 Druk op  $\Box$  om het programmeren te beëindigen.

# **7 Veiligheidsinformatie en radioverbinding**

### **7.1 Meeluisteren gesprekken**

Alle draadloze telefoons maken gebruik van radiogolven om het gesprek tussen de handset en het basisstation totstand te brengen. Gesprekken die u voert met een draadloze telefoon kunnen worden meegeluisterd met speciale radio-ontvangstapparatuur, zogenaamde 'scanners'. De Vox Chicago 220 ISDN maakt echter gebruik van digitale geluidsoverdracht waardoor meeluisteren vrijwel onmogelijk is.

### **7.2 Beveiliging tegen bellen op uw kosten**

De Vox Chicago 220 ISDN controleert automatisch voor elk telefoongesprek via een veiligheidsprocedure volgens de DECT-norm of de handset en het basisstation bij elkaar horen. Is dit niet het geval, dan kan met de onbekende handset niet via uw basisstation op uw kosten worden gebeld. Er komt dan geen verbinding tot stand.

### **7.3 Handset buiten bereik**

Het bereik van de radioverbinding tussen het basisstation en de handset is maximaal 50 meter binnenshuis en maximaal 150 meter buitenshuis. Als u zich tijdens een gesprek te ver verwijdert van het basisstation, kunnen er delen van het gesprek wegvallen of hoort u een waarschuwingstoon op de handset. Loop dan weer in de richting van het basisstation. Als u dit niet doet, dan wordt de verbinding binnen ca. 10 seconden verbroken.

### **7.4 Kiezen van een kanaal**

De Vox Chicago 220 ISDN kiest volgens de DECT-norm een vrij kanaal. DECT heeft in totaal 120 kanalen beschikbaar.

### **7.5 Stroomuitval**

De Vox Chicago 220 ISDN werkt op het lichtnet. Valt de stroom uit, dan is een gesprek voeren niet mogelijk. Maak dan gebruik van een ISDN-toestel die op de S-bus is aangesloten is. Alle instellingen (pincode, nummergeheugen enzovoort.) van het basisstation en de handset blijven bewaard bij stroomuitval of als de batterij leeg is.

# **7.6 Aanwijzing voor dragers van gehoorapparaten**

Dragers van gehoorapparaten moeten erop letten dat radiosignalen in gehoorapparaten, door instraling een bepaalde sterke en onaangename toon kan veroorzaken.

# **Bijlagen**

# **Verschillen tussen handsets en basisstations**

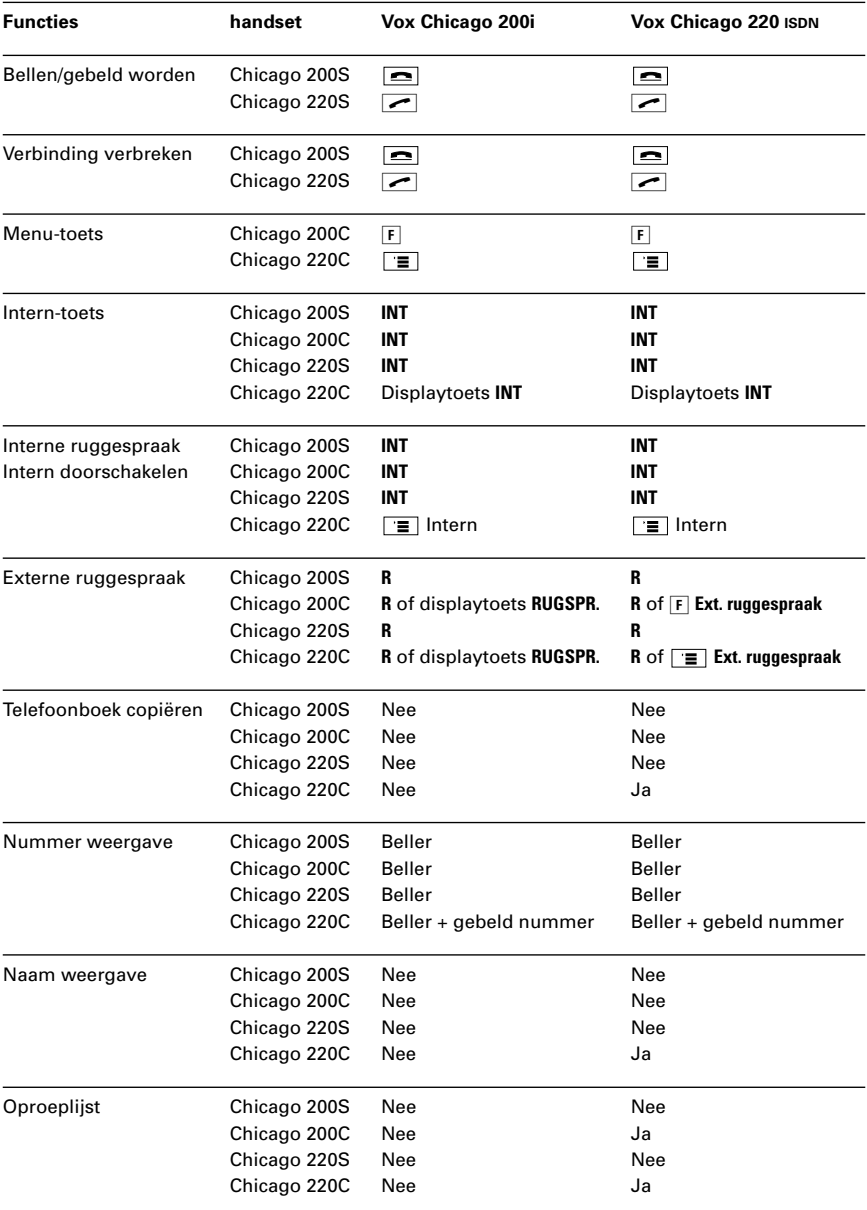

# **Technische gegevens van de Vox Chicago 220 ISDN**

# **Basisstation specificatie**

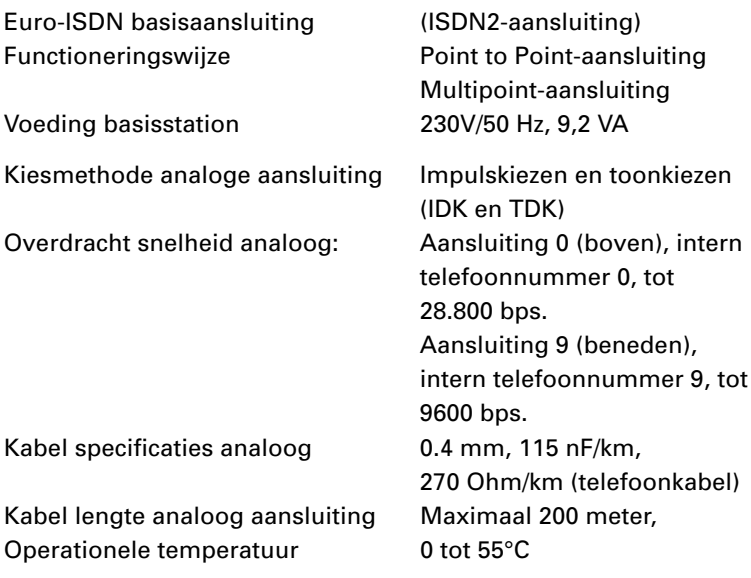

## **Draadloos toestel specificaties**

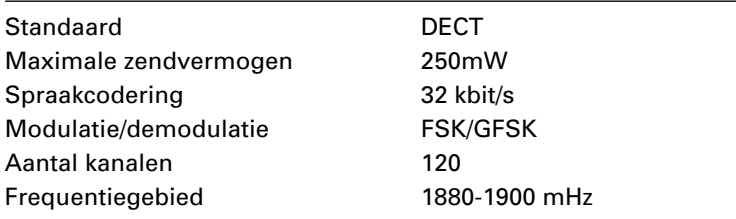

### **Verklarende woordenlijst**

### Aanmelden

Een handset moet worden aangemeld bij het basisstation, voordat de handset kan worden gebruikt. Hiervoor is de pincode van het basisstation nodig.

### **Aansluitfactor**

Deze waarde wordt aan elk telecommunicatie-apparaat toegekend. De aansluitfactor bepaalt hoeveel apparaten er op één analoge telefoonlijn kunnen worden aangesloten, waarbij de werking van de belsignalen wordt gegarandeerd.

### **Adapter**

Transformator die 230V omzet in de voor een telecomapparaat juiste spanning.

### Afmelden

Als een handset niet meer wordt gebruikt, moet deze worden afgemeld bij het basisstation. Daarvoor is de pincode van het basisstation nodig.

### **Afsluitplug**

Ministekker met twee weerstanden van 100 Ohm om de S-bus af te sluiten om brom op de lijn te voorkomen.

### B-kanaal

Een ISDN2-aansluiting bestaat uit 3 kanalen. Er zijn twee B-kanalen van 64 kbit en één D-kanaal (signaleringskanaal) van 16 kbit. Via de 2 B-kanalen kunnen gesprekken worden gevoerd of fax- en dataverbindingen worden opgezet.

De B-kanalen kunnen onafhankelijk van elkaar worden gebruikt. Basisstation

Een draadloos telefoontoestel bestaat meestal uit een basisstation en een handset. Het basisstation is het gedeelte dat is aangesloten op het telefoonnet.

### Belsignaal

Geluidssignaal dat aangeeft dat het toestel wordt gebeld.

### Bereik

De straal waarbinnen u belt of gebeld kan worden (het zenden en ontvangen van radiosignalen tussen handset en basisstation).

### Beveiligingscode

Voordat een gesprek tot stand wordt gebracht, wordt er eerst een code tussen het basisstation en de handset uitgewisseld om te voorkomen dat onbevoegden via uw basisstation op uw kosten bellen.

Bevestigingstoon

Geluidssignaal dat aangeeft dat een programmering goed is uitgevoerd.

Bezettoon

Geluidssignaal dat aangeeft dat het gekozen telefoonnummer in gesprek is.

Blokkeren telefoonnummers

Mogelijkheid om bepaalde telefoonnummers te blokkeren. Blokkeren uitgaand bellen.

Mogelijkheid om uitgaand telefoonverkeer te blokkeren. **Buitenliin** 

Aansluiting op het telefoonnet of externe lijn van een huis- of bedrijfscentrale.

**DECT** 

Het draadloze systeem werkt op basis van DECT. Dit staat voor Digital Enhanced Cordless Telecommunications. De DECT-technologie biedt u onder andere bescherming tegen onbevoegd meeluisteren van gesprekken en een goede digitale spraakkwaliteit.

Doorkiezen

Met doorkiezen kunt u rechtstreeks van buitenaf een bepaald toestelnummer kiezen.

Doorschakelen (\*210\*)

Mogelijkheid om binnenkomende oproepen door te schakelen naar een ander telefoonnummer.

Doorverbinden

Mogelijkheid om een gesprek door te geven aan een ander toestel met of zonder aankondiging.

Heroproep

Als u verbreekt terwijl er nog een gesprek in de wachtstand staat, krijgt u een heroproep. Zo wordt voorkomen dat een gesprek ongewenst wordt verbroken.

Intern telefoneren

Communicatie tussen telefoontoestellen die zijn aangesloten op één huis- of bedrijfscentrale.

ISDN

ISDN staat voor Intergrated Services Digital Network. Via het ISDN-netwerk kunnen veel verschillende signalen worden verzonden (spraak, data, geluid, beeld). Voorheen waren hiervoor verschillende netwerken nodig.

### Kiestoon

Geluidsignaal dat aangeeft dat de netlijn vrij is en een (telefoon)nummer kan worden gekozen.

### Menu

Geeft de plaats van beschikbare functies aan, de manier waarop de functies zijn geordend. Telefoontoestellen met een menu hebben in de meeste gevallen een venster (display), waarin de functies worden getoond. Het is mogelijk met toetsen door het menu te 'bladeren'.

#### Ministekker

Stekkertje voor het aansluiten van snoeren op het telefoontoestel.

### MSN

Op een Multipoint-aansluiting kunt u een of meerdere apparaten aansluiten. Naast de Vox Chicago 220 ISDN kunt u nog andere ISDN-apparaten, bijvoorbeeld een fax of PC aansluiting. Op deze aansluiting kunt u naast het hoofdnummer nog maximaal 7 extra telefoon nummers (de zogenaamde MSN's ofwel Multiple Subscriber Numbers) aansluiten.

#### Multicel-systeem

Het gebruik van meerdere basisstations op een Multipointaansluiting. Hierdoor wordt het bereik waarbinnen u met de handset kunt telefoneren groter.

### Multi-handset

De mogelijkheid om meerdere handsets te gebruiken op 1 basisstation.

#### Multipoint-aansluiting

De Multipoint-aansluiting wordt ook aangeduid als standaardaansluiting en biedt de mogelijkheid om meer telefoonnummers te gebruiken op een aansluiting. Op een Multipoint-aansluiting kunnen maximaal 8 apparaten worden aangesloten

#### Netspanning

Telefoontoestellen met een adapter worden aangesloten op de netspanning (230V).

### NT1

De ISDN2-lijn wordt aangesloten op een kastje aan de wand. Dit aansluitkastje heet Network Terminator 1 (NT1).

#### NummerWeergave

Het tonen van uw telefoonnummer in het display van uw gesprekspartner.

#### Oproepovername

Het overnemen van een externe binnenkomende oproep op uw toestel, ook als de oproep niet op uw toestel wordt aangekondigd.

#### Pincode

Bepaalde functies zijn alleen toegankelijk via een pincode. Deze persoonlijke code beveiligt het toestel tegen ongewenst gebruik.

Point to Point-aansluiting

De Point to Point-aansluiting, ook aangeduid als PABX-aansluiting, biedt de mogelijkheid van doorkiezen. Bij doorkiezen is het mogelijk om alle handsets of apparaten rechtstreeks te bereiken. Elke handset of apparaat krijgt dan een zogenoemd doorkiesnummer.

Pulskiezen

Als een telefoontoestel kiest via impulsen, is een zacht geratel hoorbaar als de toetsen worden ingedrukt. Er worden tegenwoordig geen pulscentrales of pulstoestellen meer gemaakt.

#### Radioverbinding

De verbinding tussen de handset en het basisstation.

S-bus

Vanuit het NT1-kastje loopt een kabel naar de Vox Chicago 220 ISDN die S-bus genoemd wordt

### Selectief blokkeren

Mogelijkheid om bepaalde telefoonnummers (bijvoorbeeld 0900-nummers) te blokkeren.

Telediensten

Diensten waarvan gebruik kan worden gemaakt via de telefoon, zoals  $\sqrt{\frac{2}{10}}$  10 $\sqrt{\frac{2}{10}}$ , TeleBericht<sup>®</sup>.

#### Telefoonaansluiting

Aansluitpunt voor (onder andere) telefoontoestellen. Het aansluitpunt is direct verbonden met een buitenlijn of zit aangesloten op een huis- of bedrijfscentrale.

Toestelaansluitsnoer

Snoer voor het aansluiten van het toestel op een telefoonlijn. Toonkiezen

Als een toestel kiest via tonen, zijn toontjes hoorbaar als de toetsen worden ingedrukt. Tegenwoordig worden alleen nog maar tooncentrales en toontoestellen gemaakt (of toestellen met een toon/pulsschakelaar, zodat het toestel nog kan worden gebruikt in combinatie met een (oude) pulscentrale).

Verkeersklasse

Een verkeersklasse geeft aan welke telefoonnummers een toestel wel of niet mag kiezen.

Vrijgeven van telefoonnummers

Telefoonnummers programmeren die wel kunnen worden gebeld ondanks een (selectieve) blokkering.

Wandmontage

Het toestel kan aan de muur worden gehangen.

### **Garantie**

Garantievoorwaarden staan op het garantiebewijs dat u bij aankoop hebt ontvangen. Op de Vox Chicago 220 ISDN zijn de 'Algemene Voorwaarden van KPN Telecom voor Verkoop' van toepassing. Deze voorwaarden zijn gratis verkrijgbaar bij Primafoon of Business Center.

# **Boormal**

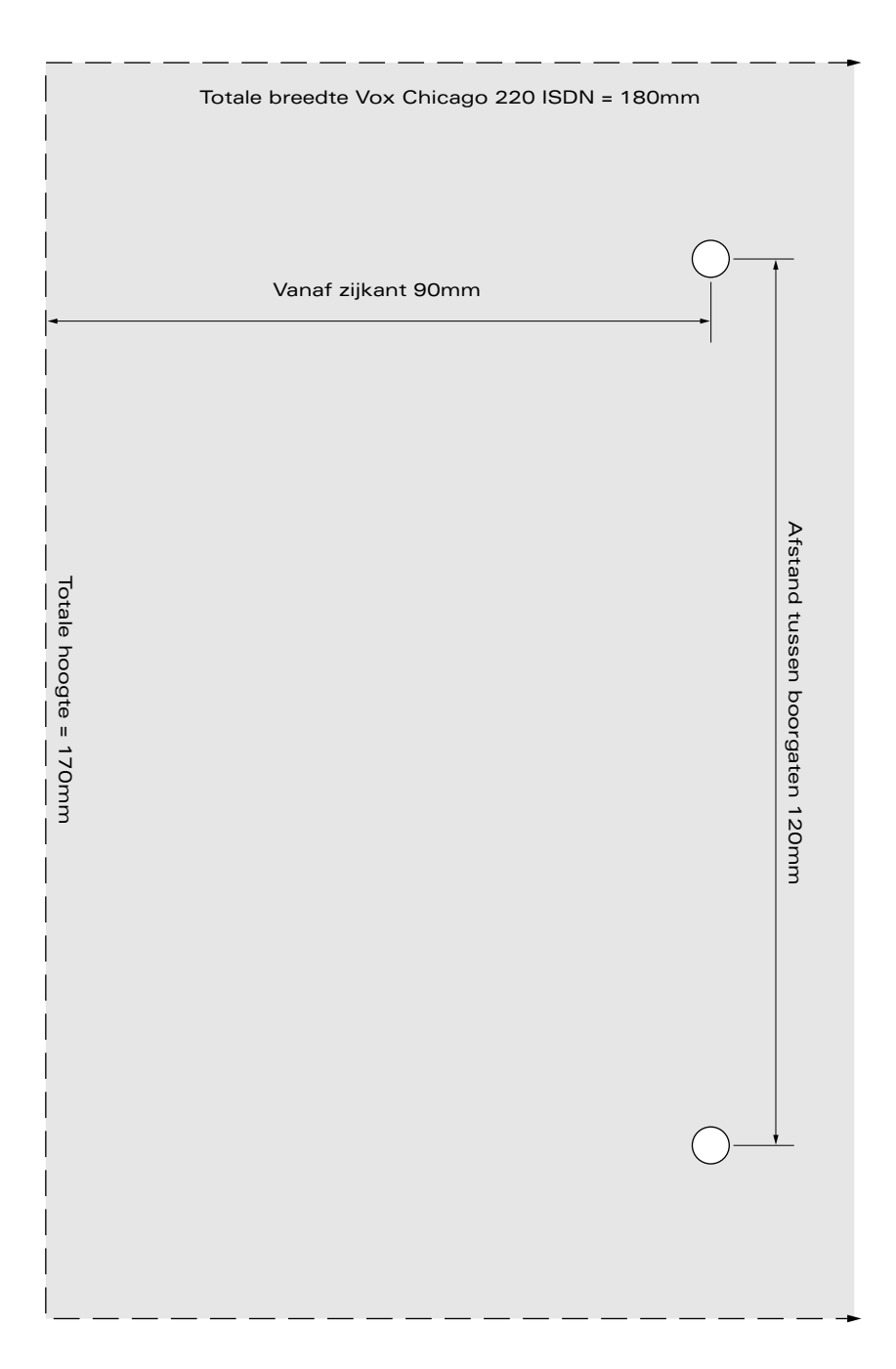